**BECKHOFF** New Automation Technology

# Documentation | EN EP3751-0160

3-axis accelerometer

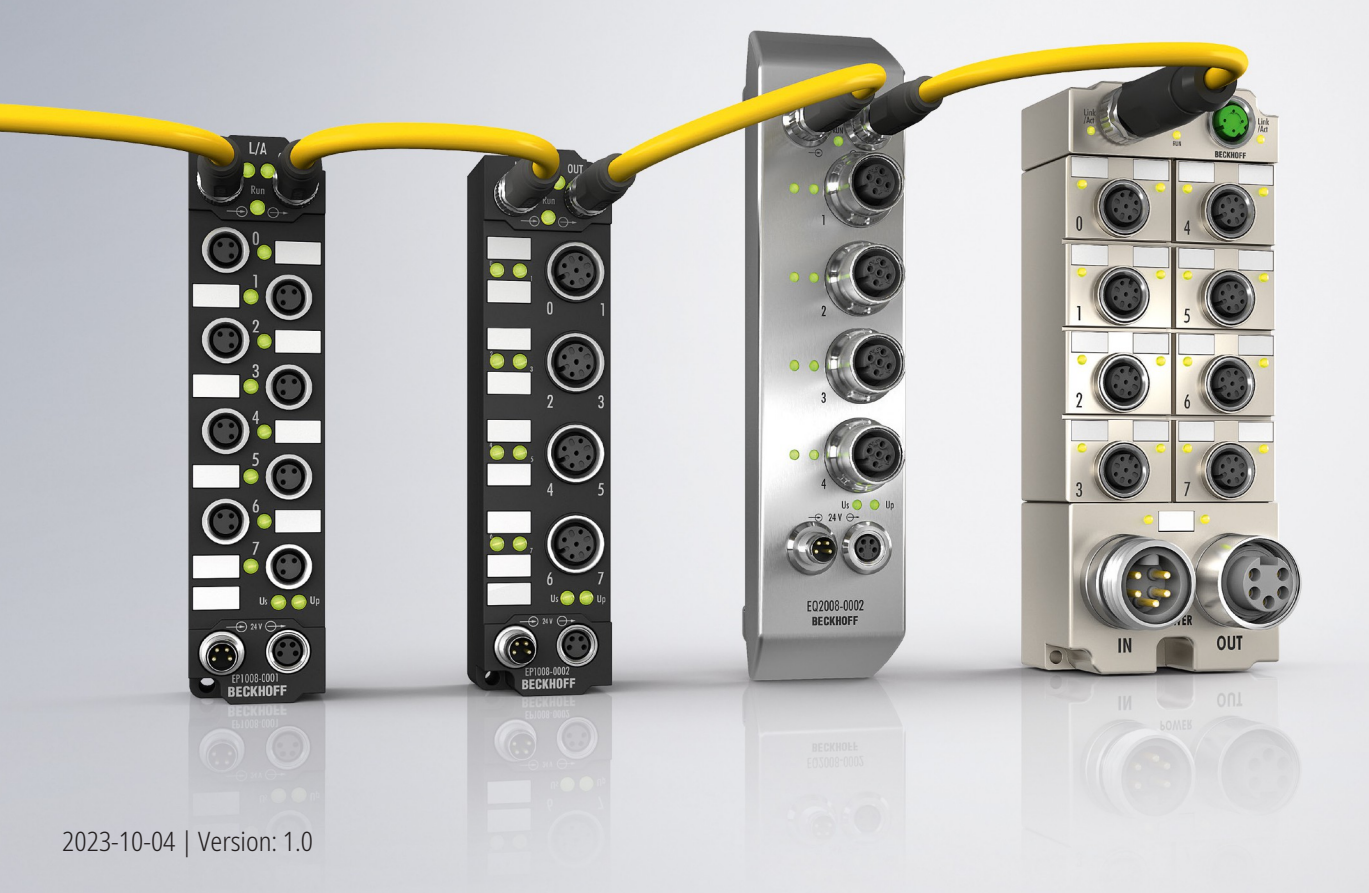

## **Table of contents**

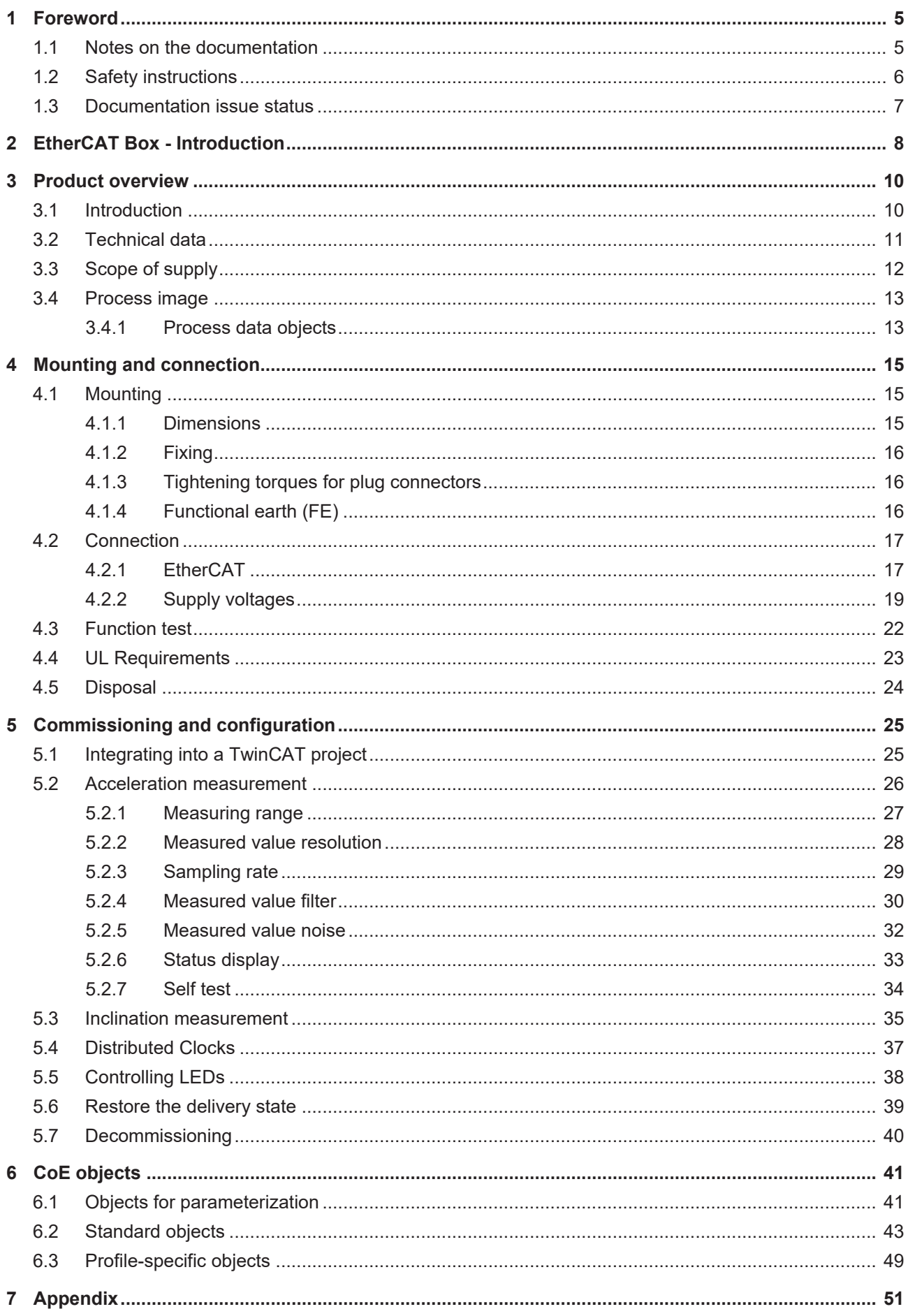

## **BECKHOFF**

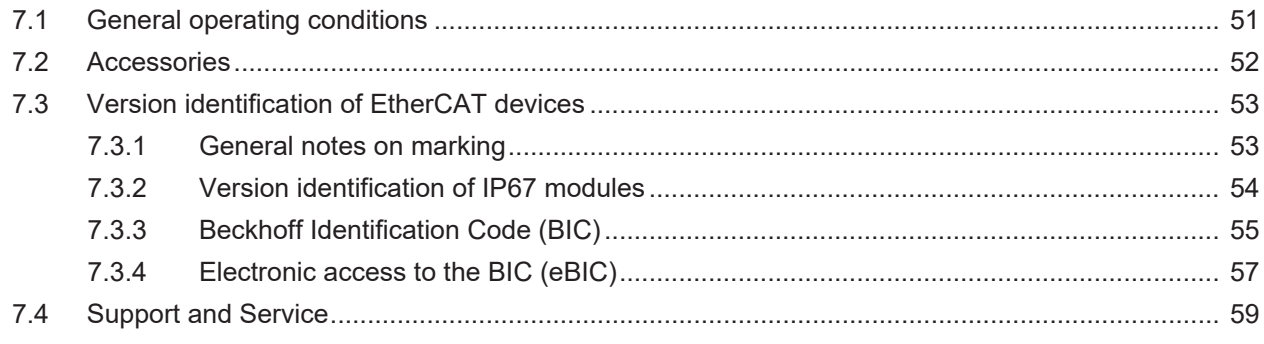

## <span id="page-4-0"></span>**1 Foreword**

### <span id="page-4-1"></span>**1.1 Notes on the documentation**

#### **Intended audience**

This description is only intended for the use of trained specialists in control and automation engineering who are familiar with the applicable national standards.

It is essential that the documentation and the following notes and explanations are followed when installing and commissioning these components.

The qualified personnel is obliged to always use the currently valid documentation.

The responsible staff must ensure that the application or use of the products described satisfy all the requirements for safety, including all the relevant laws, regulations, guidelines and standards.

#### **Disclaimer**

The documentation has been prepared with care. The products described are, however, constantly under development.

We reserve the right to revise and change the documentation at any time and without prior announcement.

No claims for the modification of products that have already been supplied may be made on the basis of the data, diagrams and descriptions in this documentation.

#### **Trademarks**

Beckhoff®, TwinCAT®, TwinCAT/BSD®, TC/BSD®, EtherCAT®, EtherCAT G®, EtherCAT G10®, EtherCAT P®, Safety over EtherCAT®, TwinSAFE®, XFC®, XTS® and XPlanar® are registered trademarks of and licensed by Beckhoff Automation GmbH. Other designations used in this publication may be trademarks whose use by third parties for their own purposes could violate the rights of the owners.

#### **Patent Pending**

The EtherCAT Technology is covered, including but not limited to the following patent applications and patents: EP1590927, EP1789857, EP1456722, EP2137893, DE102015105702 with corresponding applications or registrations in various other countries.

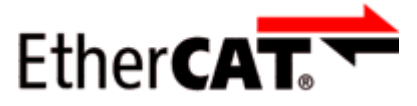

EtherCAT® is registered trademark and patented technology, licensed by Beckhoff Automation GmbH, Germany.

#### **Copyright**

© Beckhoff Automation GmbH & Co. KG, Germany.

The reproduction, distribution and utilization of this document as well as the communication of its contents to others without express authorization are prohibited.

Offenders will be held liable for the payment of damages. All rights reserved in the event of the grant of a patent, utility model or design.

## <span id="page-5-0"></span>**1.2 Safety instructions**

#### **Safety regulations**

Please note the following safety instructions and explanations! Product-specific safety instructions can be found on following pages or in the areas mounting, wiring, commissioning etc.

#### **Exclusion of liability**

All the components are supplied in particular hardware and software configurations appropriate for the application. Modifications to hardware or software configurations other than those described in the documentation are not permitted, and nullify the liability of Beckhoff Automation GmbH & Co. KG.

#### **Personnel qualification**

This description is only intended for trained specialists in control, automation and drive engineering who are familiar with the applicable national standards.

#### **Signal words**

The signal words used in the documentation are classified below. In order to prevent injury and damage to persons and property, read and follow the safety and warning notices.

#### **Personal injury warnings**

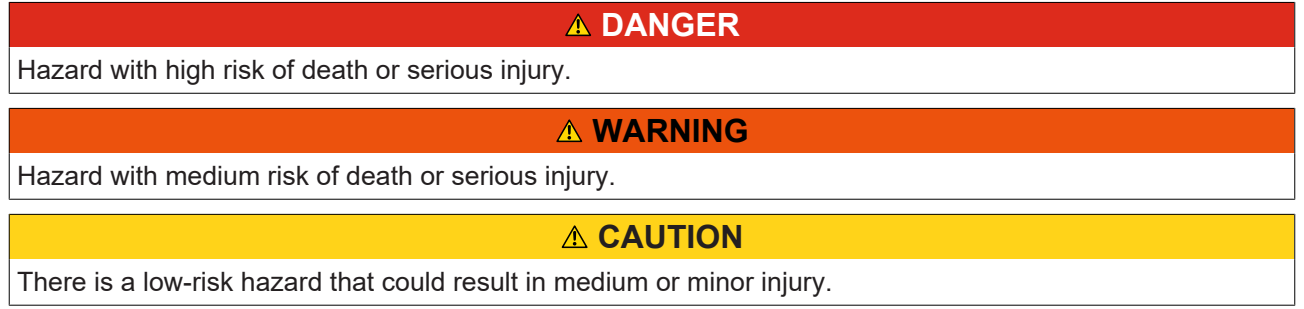

#### **Warning of damage to property or environment**

*NOTICE*

The environment, equipment, or data may be damaged.

#### **Information on handling the product**

This information includes, for example:

recommendations for action, assistance or further information on the product.

### <span id="page-6-0"></span>**1.3 Documentation issue status**

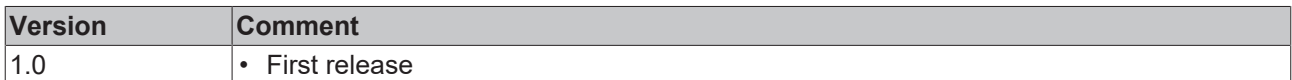

#### **Firmware and hardware versions**

This documentation refers to the firmware and hardware version that was applicable at the time the documentation was written.

The module features are continuously improved and developed further. Modules having earlier production statuses cannot have the same properties as modules with the latest status. However, existing properties are retained and are not changed, so that older modules can always be replaced with new ones.

The firmware and hardware version (delivery state) can be found in the batch number (D-number) printed on the side of the EtherCAT Box.

#### **Syntax of the batch number (D-number)**

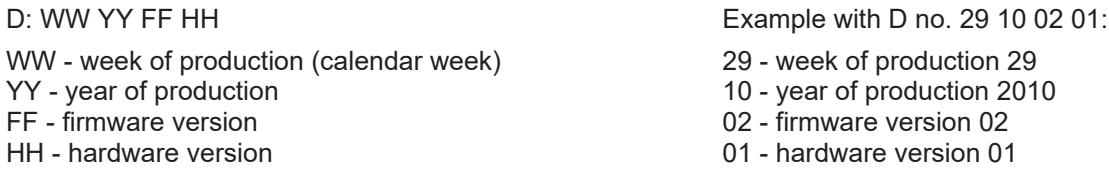

Further information on this topic: [Version identification of EtherCAT devices \[](#page-52-0) $\triangleright$  [53\]](#page-52-0).

## <span id="page-7-0"></span>**2 EtherCAT Box - Introduction**

The EtherCAT system has been extended with EtherCAT Box modules with protection class IP67. Through the integrated EtherCAT interface the modules can be connected directly to an EtherCAT network without an additional Coupler Box. The high-performance of EtherCAT is thus maintained into each module.

The extremely low dimensions of only 126 x 30 x 26.5 mm (h x w x d) are identical to those of the Fieldbus Box extension modules. They are thus particularly suitable for use where space is at a premium. The small mass of the EtherCAT modules facilitates applications with mobile I/O interface (e.g. on a robot arm). The EtherCAT connection is established via screened M8 connectors.

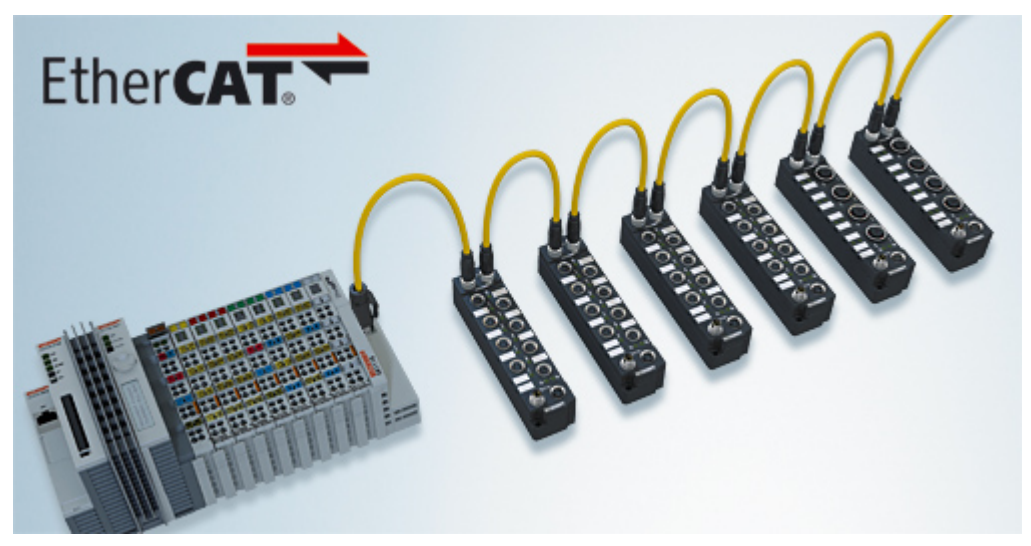

Fig. 1: EtherCAT Box Modules within an EtherCAT network

The robust design of the EtherCAT Box modules enables them to be used directly at the machine. Control cabinets and terminal boxes are now no longer required. The modules are fully sealed and therefore ideally prepared for wet, dirty or dusty conditions.

Pre-assembled cables significantly simplify EtherCAT and signal wiring. Very few wiring errors are made, so that commissioning is optimized. In addition to pre-assembled EtherCAT, power and sensor cables, fieldconfigurable connectors and cables are available for maximum flexibility. Depending on the application, the sensors and actuators are connected through M8 or M12 connectors.

The EtherCAT modules cover the typical range of requirements for I/O signals with protection class IP67:

- digital inputs with different filters (3.0 ms or 10 μs)
- digital outputs with 0.5 or 2 A output current
- analog inputs and outputs with 16 bit resolution
- Thermocouple and RTD inputs
- Stepper motor modules

XFC (eXtreme Fast Control Technology) modules, including inputs with time stamp, are also available.

## **BECKHOFF**

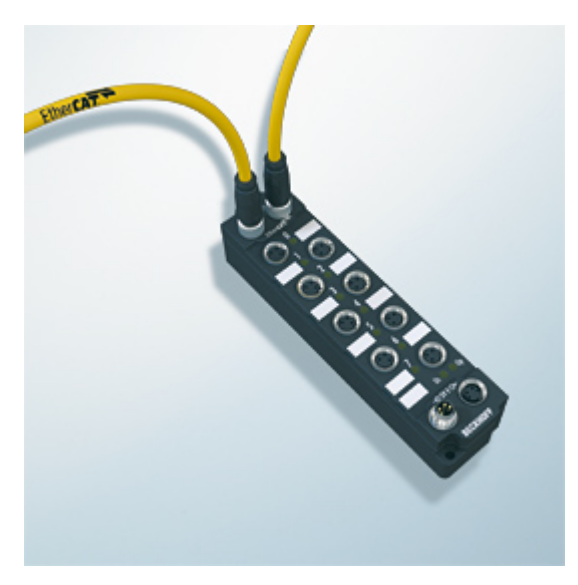

Fig. 2: EtherCAT Box with M8 connections for sensors/actuators

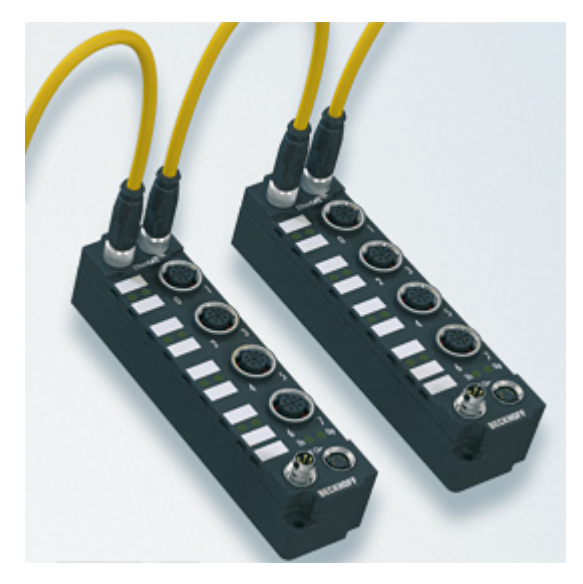

Fig. 3: EtherCAT Box with M12 connections for sensors/actuators

#### **Basic EtherCAT documentation**

You will find a detailed description of the EtherCAT system in the Basic System Documentation for EtherCAT, which is available for download from our website (www.beckhoff.com) under Downloads.

## <span id="page-9-0"></span>**3 Product overview**

## <span id="page-9-1"></span>**3.1 Introduction**

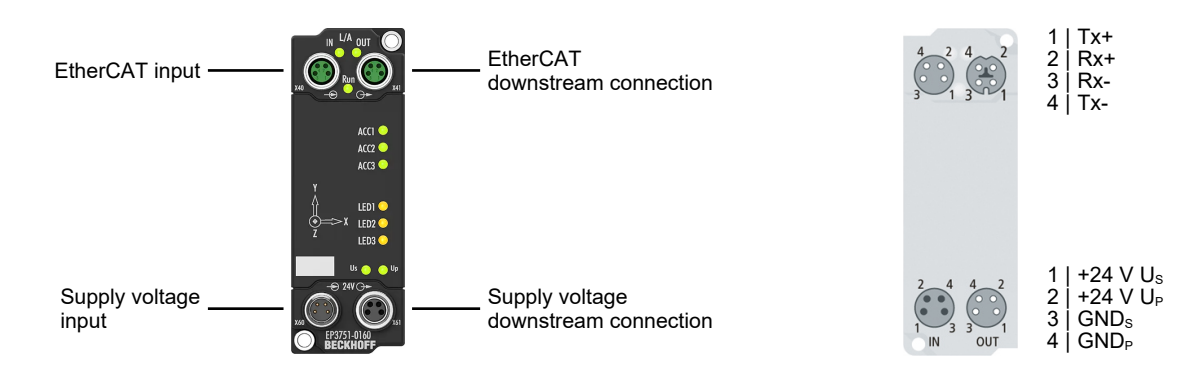

The EP3751-0160 EtherCAT Box has an internal ultra-low-noise 3-axis accelerometer with 20-bit resolution and a selectable measuring range of  $\pm 2$  g,  $\pm 4$  g and  $\pm 8$  g. The sampling rate is 4 kHz. The built-in sensor is suitable for applications where low frequencies must be monitored with the lowest possible noise. Applications can be building monitoring, bridge monitoring, robotics or Condition Monitoring, for example.

The EtherCAT connection ensures an almost delay-free transmission and thus evaluation in the measuring system, with TwinCAT Analytics, for example. Parameterizable, the sensor data can also be transmitted as raw values (unprocessed, unfiltered).

#### **Quick links**

[Technical data \[](#page-10-0)[}](#page-10-0) [11\]](#page-10-0) [Process image \[](#page-12-0) $\blacktriangleright$  [13\]](#page-12-0) [Acceleration measurement \[](#page-25-0) $\geq 26$ ] [Inclination measurement \[](#page-34-0) $\triangleright$  [35\]](#page-34-0)

## <span id="page-10-0"></span>**3.2 Technical data**

All values are typical values over the entire temperature range, unless stated otherwise.

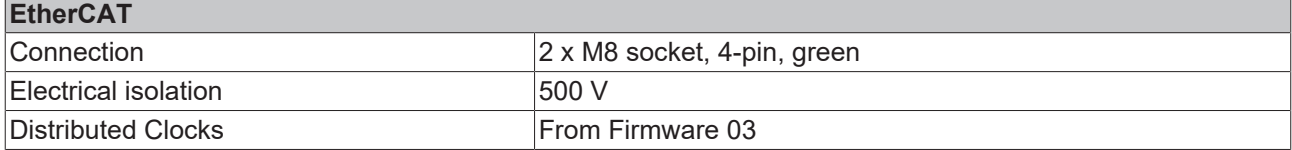

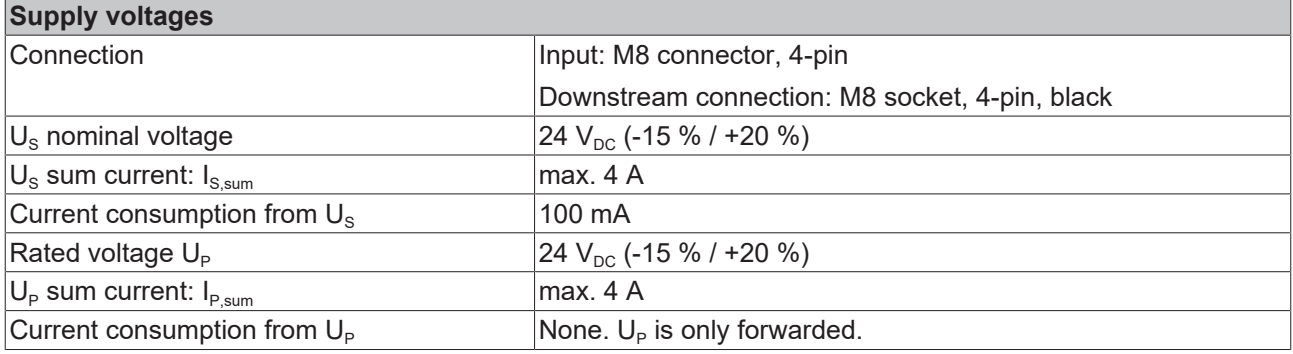

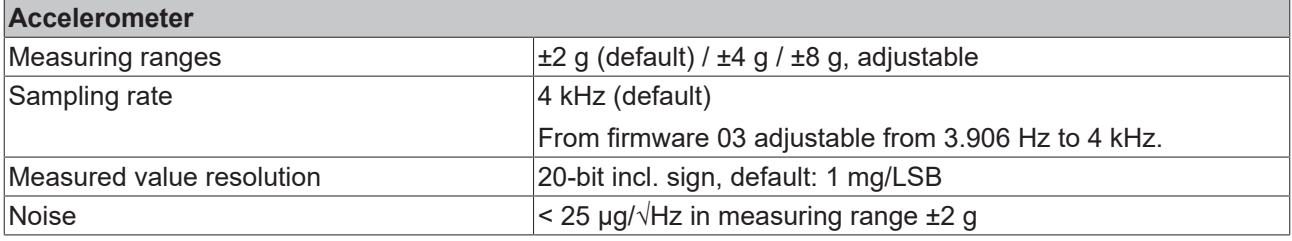

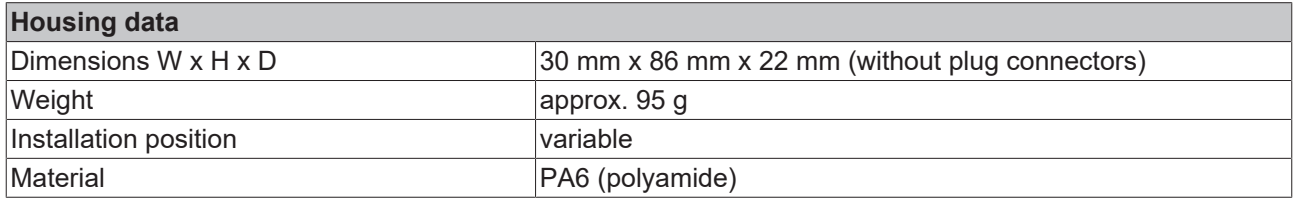

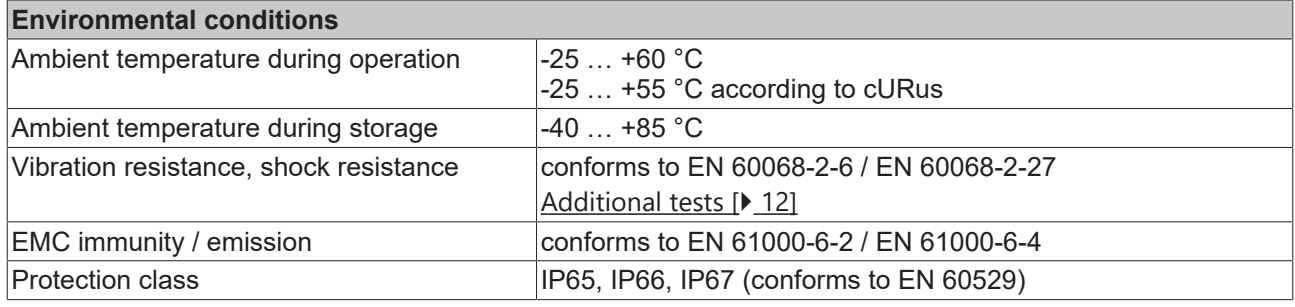

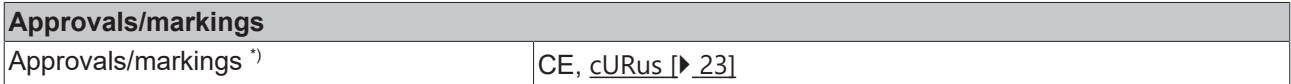

\*) Real applicable approvals/markings see type plate on the side (product marking).

#### <span id="page-11-1"></span>**Additional tests**

The devices have undergone the following additional tests:

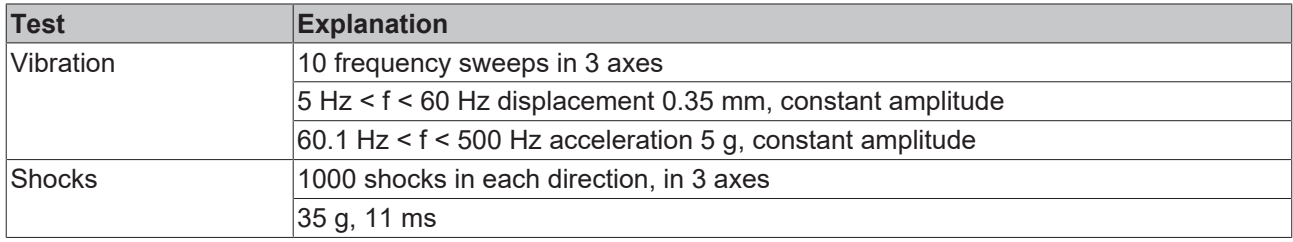

### <span id="page-11-0"></span>**3.3 Scope of supply**

Make sure that the following components are included in the scope of delivery:

- 1x EP3751-0160
- 2x protective cap for EtherCAT socket, M8, green (pre-assembled)
- 1x protective cap for supply voltage input, M8, transparent (pre-assembled)
- 1x protective cap for supply voltage output, M8, black (pre-assembled)
- 10x labels, blank (1 strip of 10)

#### **Pre-assembled protective caps do not ensure IP67 protection**

Protective caps are pre-assembled at the factory to protect connectors during transport. They may not be tight enough to ensure IP67 protection.

Ensure that the protective caps are correctly seated to ensure IP67 protection.

### <span id="page-12-0"></span>**3.4 Process image**

The following figure shows the representation of the process image in TwinCAT.

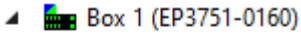

- $\triangleright$   $\blacksquare$  Al Acc X Inputs
- $\triangleright$   $\Box$  Al Acc Y Inputs
- $\triangleright$   $\Box$  Al Acc Z Inputs
- $\triangleright$   $\Box$  Al Temp Inputs
- **D Al Acc Outputs**
- DIG Outputs
- **D** WcState
- **D** InfoData

**AI Acc X/Y/Z Inputs**

### <span id="page-12-1"></span>**3.4.1 Process data objects**

#### $\blacksquare$  Al Acc X Inputs ▲ ■ Status **■** Self test status **■** Slope detected **W** TxPDO State TxPDO Toggle **E** Value

**Status > Self test status** Status of the self test. See chapter [Self test \[](#page-33-0) $\triangleright$  [34\]](#page-33-0).

**Status > Slope detected** This bit reports jumpy changes of the acceleration measuring value. See chapter [Status display \[](#page-32-0) $\triangleright$  [33\]](#page-32-0).

**Status > TxPDO State** This bit is 1 if the current measured acceleration value is invalid, e.g. if the self test is running.

**Status > TxPDO Toggle** This bit is inverted each time the measured acceleration value is updated.

#### **Value**

The current measured acceleration value. Unit: mg/LSB (factory setting). See chapter [Acceleration measurement \[](#page-25-0)[}](#page-25-0) [26\]](#page-25-0).

**AI Temp Inputs**

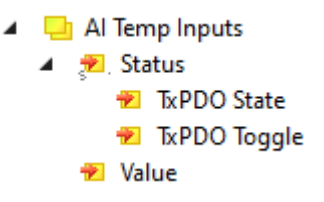

#### **AI Acc Outputs**

Al Al Acc Outputs Start self test **Status > TxPDO State**

This bit is 1 if the current measured temperature value is invalid.

**Status > TxPDO Toggle** This bit is inverted each time the measured temperature value is updated.

#### **Value**

The current measured value of the internal temperature measurement. Unit: °C

#### **Start self test**

This bit starts the self test of the accelerometer. See chapter [Self test \[](#page-33-0) $\blacktriangleright$  [34\]](#page-33-0).

#### **DIG Outputs**

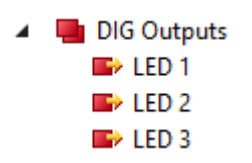

**LED 1, LED 2, LED 3** Variables for controlling LEDs on the housing. See chapter [Controlling LEDs \[](#page-37-0) $\triangleright$  [38\]](#page-37-0).

## **BECKHOFF**

## <span id="page-14-0"></span>**4 Mounting and connection**

## <span id="page-14-1"></span>**4.1 Mounting**

### <span id="page-14-2"></span>**4.1.1 Dimensions**

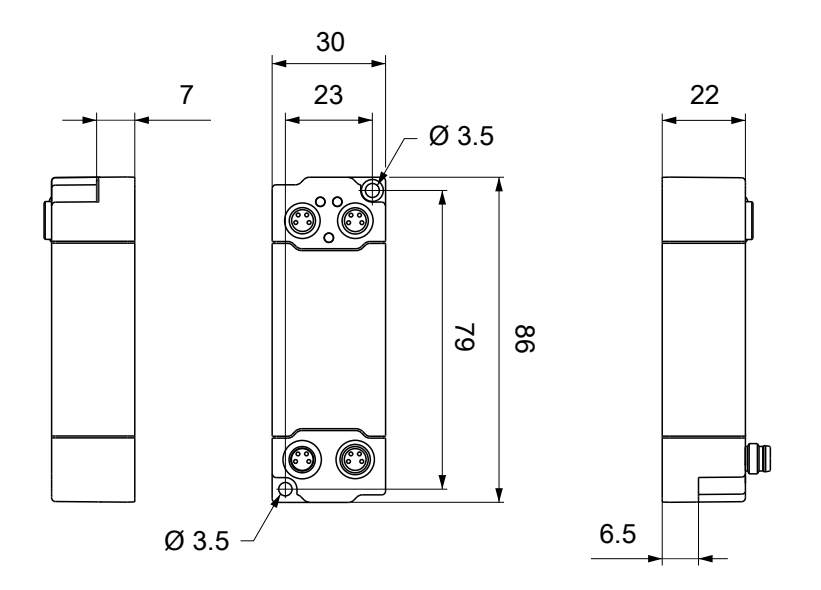

All dimensions are given in millimeters. The drawing is not true to scale.

#### **Housing features**

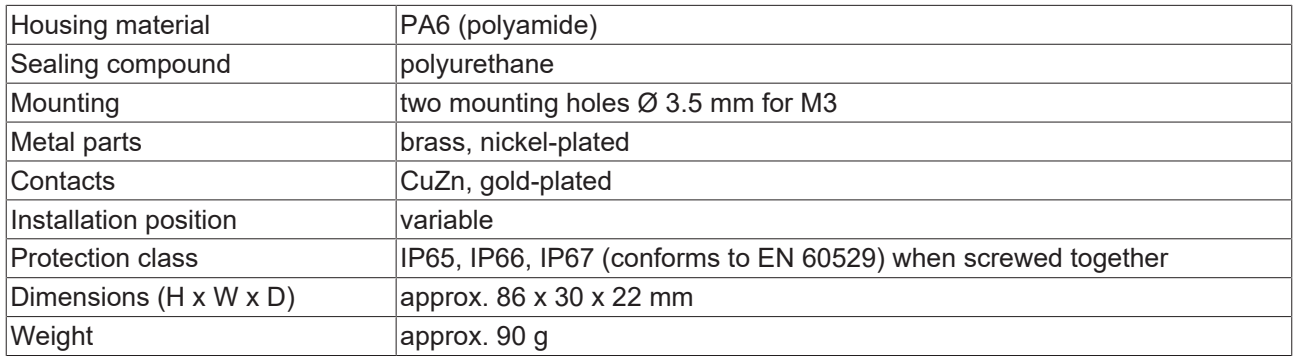

### <span id="page-15-0"></span>**4.1.2 Fixing**

*NOTICE*

#### **Dirt during assembly**

Dirty connectors can lead to malfunctions. Protection class IP67 can only be guaranteed if all cables and connectors are connected.

• Protect the plug connectors against dirt during the assembly.

Mount the module with two M3 screws on the mounting holes in the corners of the module. The mounting holes have no thread.

### <span id="page-15-1"></span>**4.1.3 Tightening torques for plug connectors**

Screw M8 connectors tight with a torque wrench. (e.g. ZB8801 from Beckhoff) Torque: 0.4 Nm.

### <span id="page-15-2"></span>**4.1.4 Functional earth (FE)**

The mounting holes also serve as connections for the functional earth (FE).

Make sure that the box is grounded to low impedance via the functional earth (FE) connection. You can achieve this, for example, by mounting the box on a grounded machine bed.

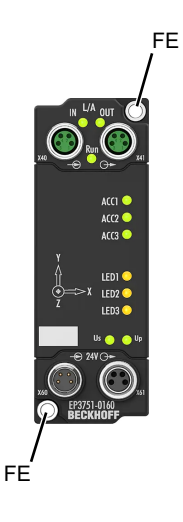

### <span id="page-16-1"></span><span id="page-16-0"></span>**4.2 Connection**

### **4.2.1 EtherCAT**

#### **4.2.1.1 Connectors**

*NOTICE*

#### **Risk of confusion: supply voltages and EtherCAT**

Defect possible through incorrect insertion.

• Observe the color coding of the connectors: black: Supply voltages green: EtherCAT

EtherCAT Box Modules have two green M8 sockets for the incoming and downstream EtherCAT connections.

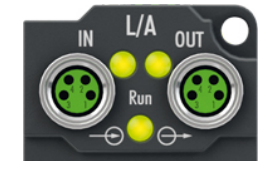

#### **Connection**

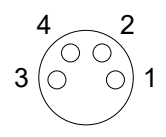

#### Fig. 4: M8 socket

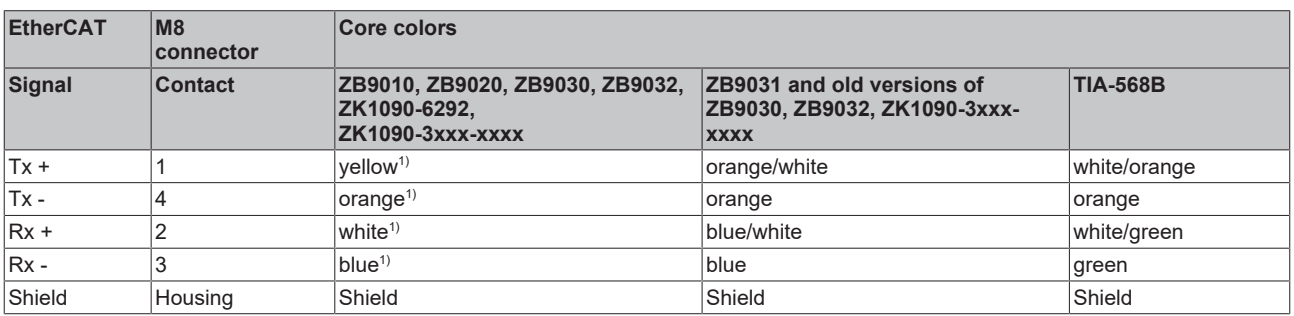

#### <sup>1)</sup> Core colors according to EN 61918

#### **Adaptation of core colors for cables ZB9030, ZB9032 and ZK1090-3xxxx-xxxx**

For standardization, the core colors of the ZB9030, ZB9032 and ZK1090-3xxx-xxxx cables have been changed to the EN61918 core colors: yellow, orange, white, blue. So there are different color codes in circulation. The electrical properties of the cables have been retained when the core colors were changed.

#### **4.2.1.2 Status LEDs**

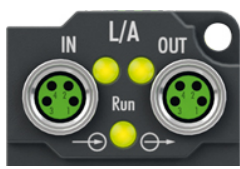

#### **L/A (Link/Act)**

A green LED labelled "L/A" is located next to each EtherCAT socket. The LED indicates the communication state of the respective socket:

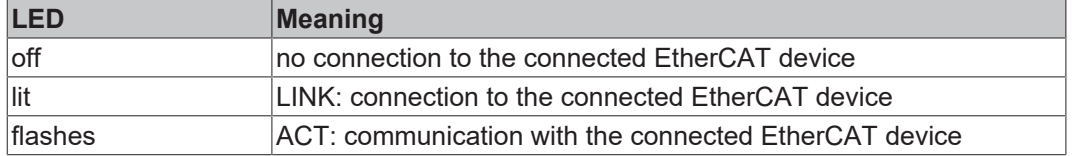

#### **Run**

Each EtherCAT slave has a green LED labelled "Run". The LED signals the status of the slave in the EtherCAT network:

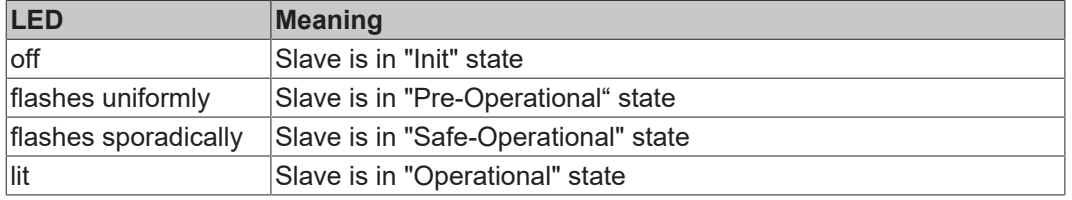

[Description of the EtherCAT slave states](https://infosys.beckhoff.com/content/1033/ethercatsystem/1036980875.html?id=8582353789396071752)

#### **4.2.1.3 Cables**

For connecting EtherCAT devices only shielded Ethernet cables that meet the requirements of at least category 5 (CAT5) according to EN 50173 or ISO/IEC 11801 should be used.

EtherCAT uses four wires for signal transmission.

Thanks to automatic line detection ("Auto MDI-X"), both symmetrical (1:1) or cross-over cables can be used between Beckhoff EtherCAT.

[Detailed recommendations for the cabling of EtherCAT devices](https://infosys.beckhoff.com/content/1033/ethernetcabling/index.html?id=1661412216745722148)

### <span id="page-18-0"></span>**4.2.2 Supply voltages**

#### **WARNING**

#### **Power supply from SELV/PELV power supply unit!**

SELV/PELV circuits (Safety Extra Low Voltage, Protective Extra Low Voltage) according to IEC 61010-2-201 must be used to supply this device.

Notes:

- SELV/PELV circuits may give rise to further requirements from standards such as IEC 60204-1 et al, for example with regard to cable spacing and insulation.
- A SELV (Safety Extra Low Voltage) supply provides safe electrical isolation and limitation of the voltage without a connection to the protective conductor, a PELV (Protective Extra Low Voltage) supply also requires a safe connection to the protective conductor.

#### **CAUTION**

#### **Observe the UL requirements**

• When operating under UL conditions, observe the warnings in the chapter [UL Requirements \[](#page-22-1) $\blacktriangleright$  [23\]](#page-22-1).

The EtherCAT Box has one input for two supply voltages:

• Control voltage U<sub>S</sub>

The following sub-functions are supplied from the control voltage  $U_{\leq}$ :

- the fieldbus
- the processor logic
- typically the inputs and the sensors if the EtherCAT Box has inputs.
- Peripheral voltage U<sub>p</sub>

For EtherCAT Box modules with digital outputs the digital outputs are typically supplied from the peripheral voltage  $U_P$ .  $U_P$  can be supplied separately. If  $U_P$  is switched off, the fieldbus function, the function of the inputs and the supply of the sensors are maintained.

The exact assignment of  $U_s$  and  $U_p$  can be found in the pin assignment of the I/O connections.

#### **Redirection of the supply voltages**

The power IN and OUT connections are bridged in the module. Hence, the supply voltages  $U_s$  and  $U_p$  can be passed from EtherCAT Box to EtherCAT Box in a simple manner.

#### *NOTICE*

#### **Note the maximum current!**

Ensure that the permitted current for the connectors is not exceeded when routing the supply voltages  $U_s$ and  $U_{\text{p}}$ :

 M8 connector: max. 4 A 7/8" connector: max 16 A

#### *NOTICE*

#### **Unintentional cancellation of the electrical isolation of GND<sub>s</sub> and GND<sub>p</sub> possible.**

In some types of EtherCAT Box modules the ground potentials  $GND_S$  and  $GND_P$  are connected.

• If several EtherCAT Box modules are supplied with the same electrically isolated voltages, check whether there is an EtherCAT Box among them in which the ground potentials are connected.

### **4.2.2.1 Connectors**

*NOTICE*

#### **Risk of confusion: supply voltages and EtherCAT**

Defect possible through incorrect insertion.

• Observe the color coding of the connectors: black: Supply voltages green: EtherCAT

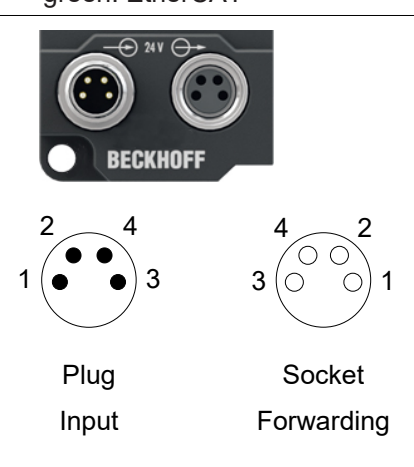

#### Fig. 5: M8 connector

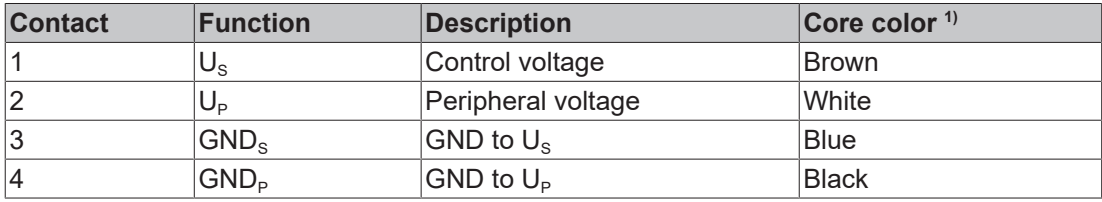

<sup>1)</sup> The core colors apply to cables of the type: Beckhoff ZK2020-3xxx-xxxx

#### **4.2.2.2 Status LEDs**

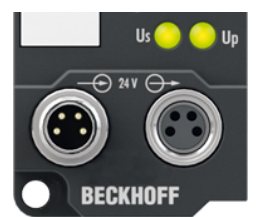

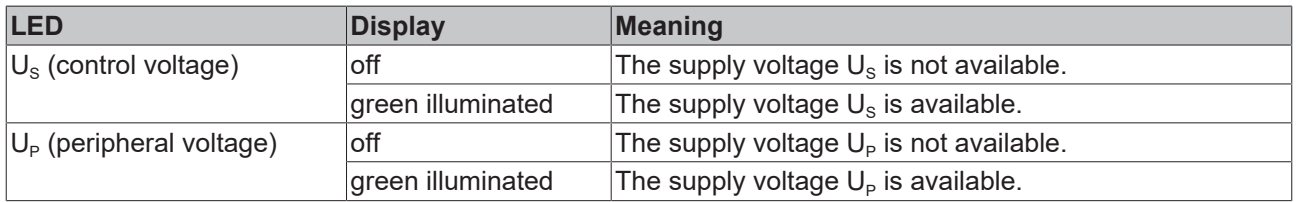

### **4.2.2.3 Conductor losses**

Take into account the voltage drop on the supply line when planning a system. Avoid the voltage drop being so high that the supply voltage at the box lies below the minimum nominal voltage. Variations in the voltage of the power supply unit must also be taken into account.

#### **Voltage drop on the supply line**

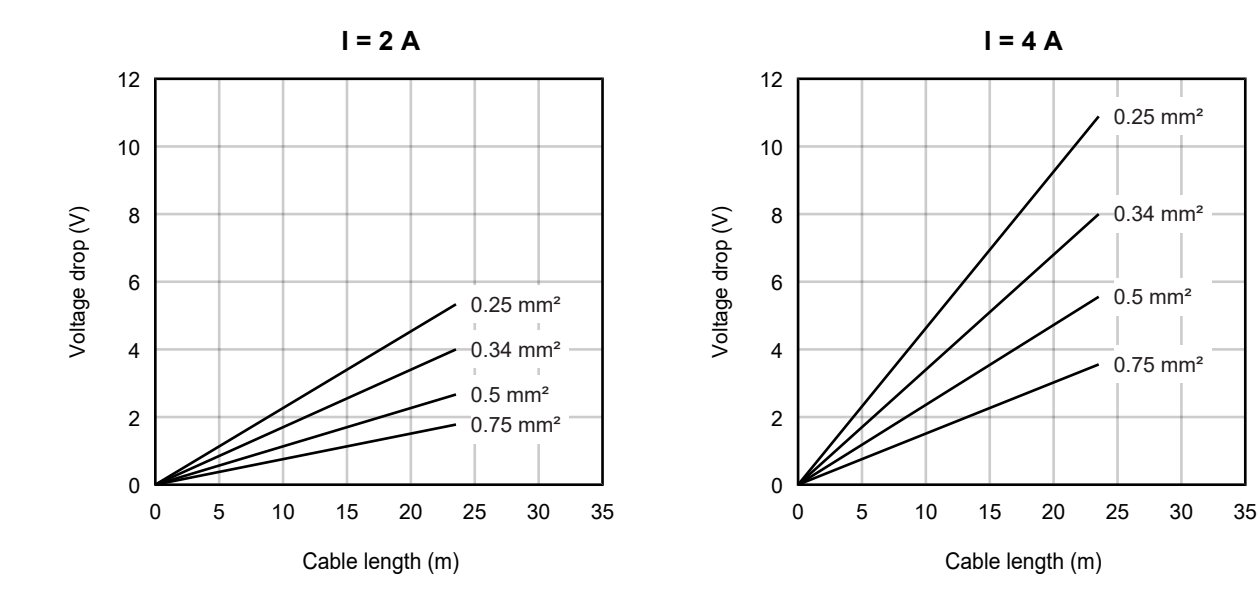

### <span id="page-21-0"></span>**4.3 Function test**

By means of the LEDs "ACC1", "ACC2" and "ACC3" you can check whether the acceleration measurement is working even without control and without EtherCAT communication.

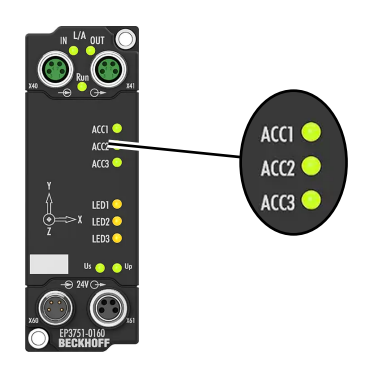

The LEDs light up when a vibration is detected, e.g. when you tap your finger against the housing. See also Chapter [Status display \[](#page-32-0) $\triangleright$  [33\]](#page-32-0).

The prerequisite for the function test is that the supply voltages are present.

### <span id="page-22-0"></span>**4.4 UL Requirements**

<span id="page-22-1"></span>The installation of the EtherCAT Box Modules certified by UL has to meet the following requirements.

#### **Supply voltage**

#### **CAUTION**

#### **CAUTION!**

This UL requirements are valid for all supply voltages of all marked EtherCAT Box Modules! For the compliance of the UL requirements the EtherCAT Box Modules should only be supplied

- by a 24  $V_{DC}$  supply voltage, supplied by an isolating source and protected by means of a fuse (in accordance with UL248), rated maximum 4 Amp, or
- by a 24 V<sub>DC</sub> power source, that has to satisfy *NEC class 2*. A *NEC class 2* power supply shall not be connected in series or parallel with another (class 2) power source!

#### **CAUTION**

#### **CAUTION!**

To meet the UL requirements, the EtherCAT Box Modules must not be connected to unlimited power sources!

#### **Networks**

 **CAUTION**

#### **CAUTION!**

To meet the UL requirements, EtherCAT Box Modules must not be connected to telecommunication networks!

#### **Ambient temperature range**

 **CAUTION**

#### **CAUTION!**

To meet the UL requirements, EtherCAT Box Modules has to be operated only at an ambient temperature range of -25 °C to +55 °C!

#### **Marking for UL**

All EtherCAT Box Modules certified by UL (Underwriters Laboratories) are marked with the following label.

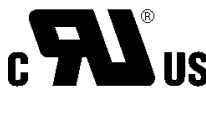

Fig. 6: UL label

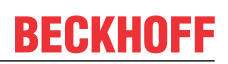

### <span id="page-23-0"></span>**4.5 Disposal**

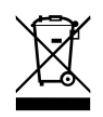

Products marked with a crossed-out wheeled bin shall not be discarded with the normal waste stream. The device is considered as waste electrical and electronic equipment. The national regulations for the disposal of waste electrical and electronic equipment must be observed.

## <span id="page-24-0"></span>**5 Commissioning and configuration**

## <span id="page-24-1"></span>**5.1 Integrating into a TwinCAT project**

The procedure for integration in a TwinCAT project is described in these [Quick start guide](https://download.beckhoff.com/download/document/io/ethercat-box/EpIoConfigurationDe.pdf).

### <span id="page-25-0"></span>**5.2 Acceleration measurement**

The box measures acceleration in all three spatial directions.

#### **Acceleration axes**

The following figure shows the position of the acceleration axes X, Y and Z.

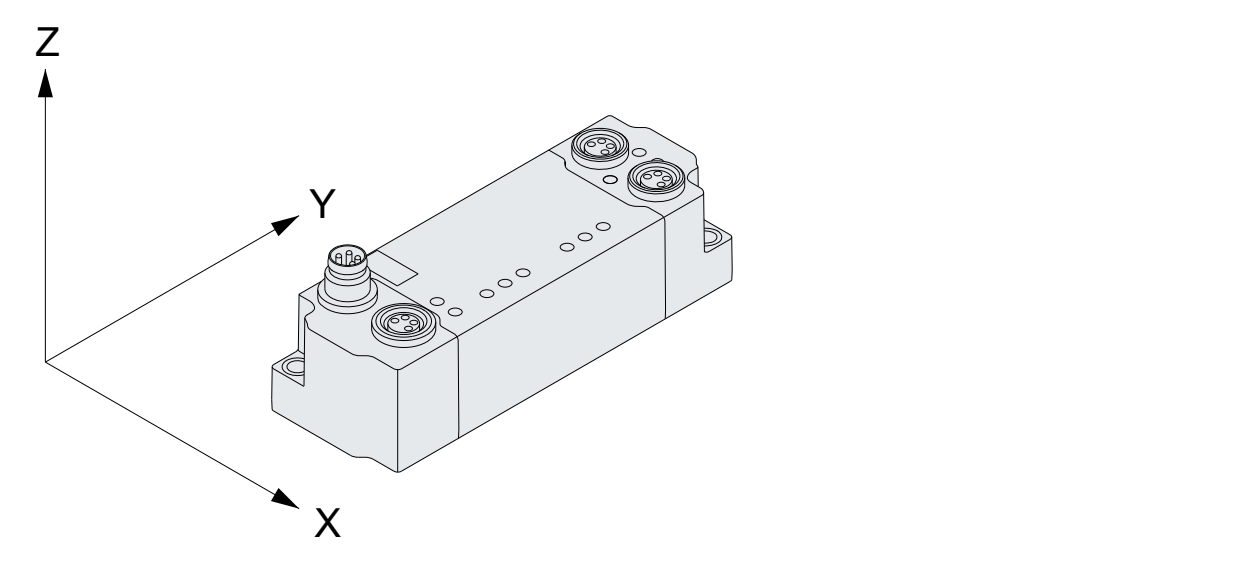

#### **Measured values**

The current measured acceleration values are transferred in the variables "Value" in the process data objects "AI Acc X/Y/Z Inputs".

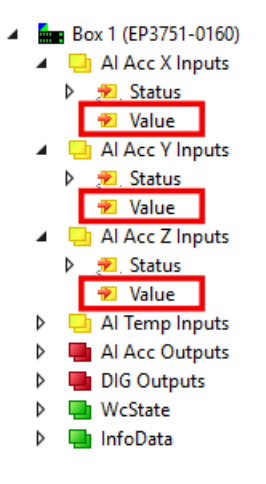

In the factory setting, the measured values are scaled to **1 mg/LSB**. The symbol g stands for the acceleration due to gravity 9.81 m/s². 1 mg corresponds to 0.00981 m/s².

Optionally, you can output the measured values with a higher resolution, see chapter [Measured value](#page-27-0) [resolution \[](#page-27-0) $\blacktriangleright$  [28\]](#page-27-0).

### <span id="page-26-0"></span>**5.2.1 Measuring range**

You can set the measuring range in parameter F800:11 "Range". In the factory setting the measuring range is  $±2$  g.

This setting applies to all three acceleration axes.

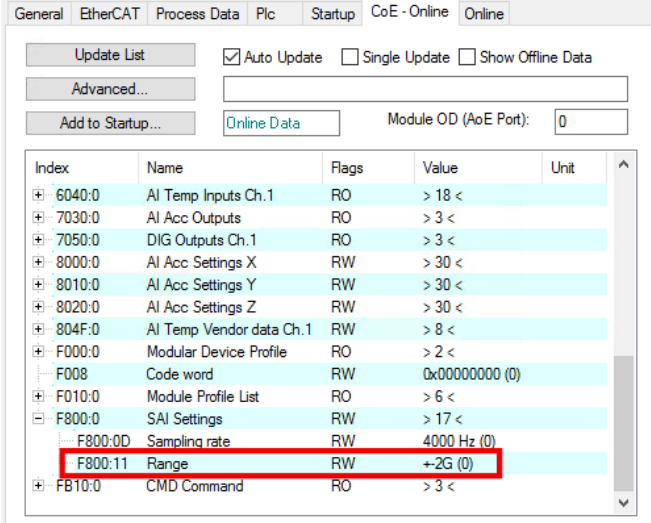

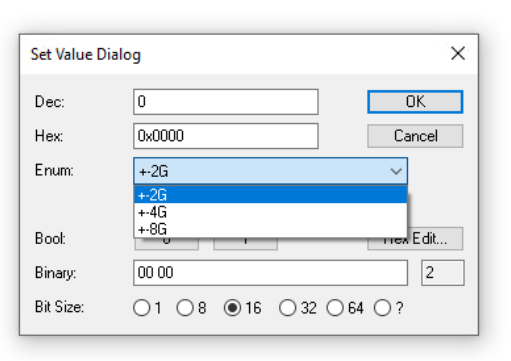

Possible values for "Range":

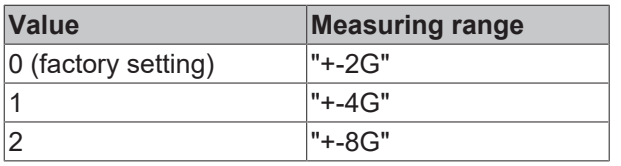

#### **Influence on resolution and noise**

If the parameter 80n0:0B "Enable Vendor Calibration" is set to FALSE, a change of the measuring range also influences the resolution of the measured values and the measured value noise of the respective channel.

In the factory setting "Enable Vendor Calibration" is TRUE.

See chapter [Measured value resolution \[](#page-27-0) $\blacktriangleright$  [28\]](#page-27-0).

### <span id="page-27-0"></span>**5.2.2 Measured value resolution**

You can set the resolution of the measured values for each acceleration axis individually.

The resolution of the measured values is determined by the following parameters:

- 80n0:0B "Enable Vendor Calibration" (n=0 for x-axis, n=1 for y-axis, n=2 for z-axis)
- F800:11 "Range". Further information in chapter [Measuring range \[](#page-26-0) $\triangleright$  [27\]](#page-26-0).

The following table shows the possible combinations of the two parameters and the resulting measured value resolution.

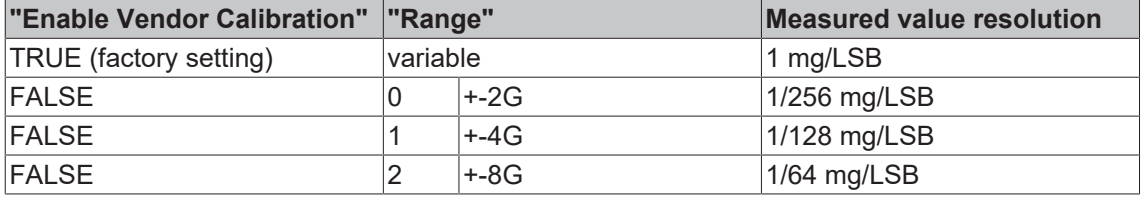

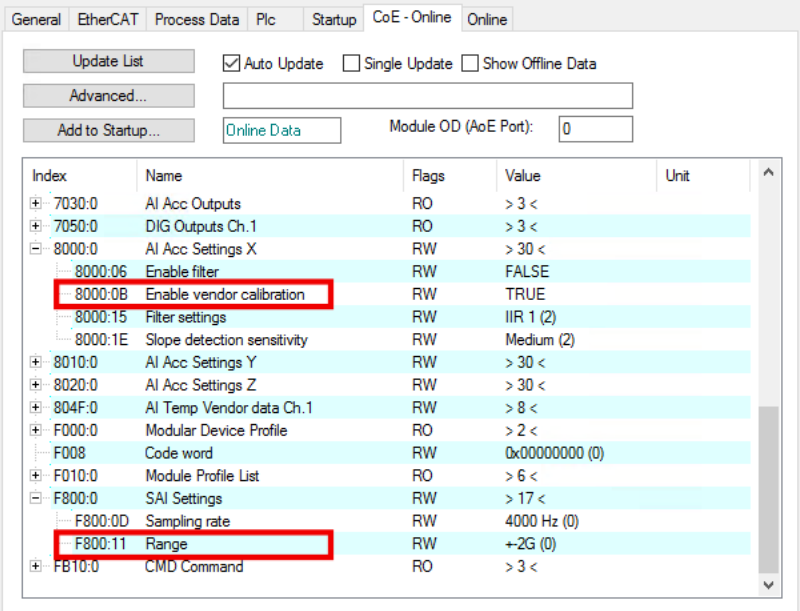

#### **Measured value noise**

If "Enable vendor calibration" FALSE is set, the noise power density increases with larger measuring range. See chapter [Measured value noise \[](#page-31-0) $\blacktriangleright$  [32\]](#page-31-0).

### <span id="page-28-0"></span>**5.2.3 Sampling rate**

*Adjustable since FW03*

The sampling rate specifies how often the box provides an updated measured value for the controller.

Factory setting: 4 kHz

#### **5.2.3.1 Configure**

#### *NOTICE*

#### **Invalid measured values with activated filters**

If one or more filters are activated and the sampling rate is not in the factory setting, invalid measured values may be output.

• Make sure that the measured value filters of all channels are disabled before setting a sampling rate unequal to 4 kHz.

See chapter [Measured value filter \[](#page-29-0) $\triangleright$  [30\]](#page-29-0).

Up to and including firmware 02, you cannot set the sampling rate.

From firmware 03, you can set the sampling rate in parameter F800:0D "Sampling rate".

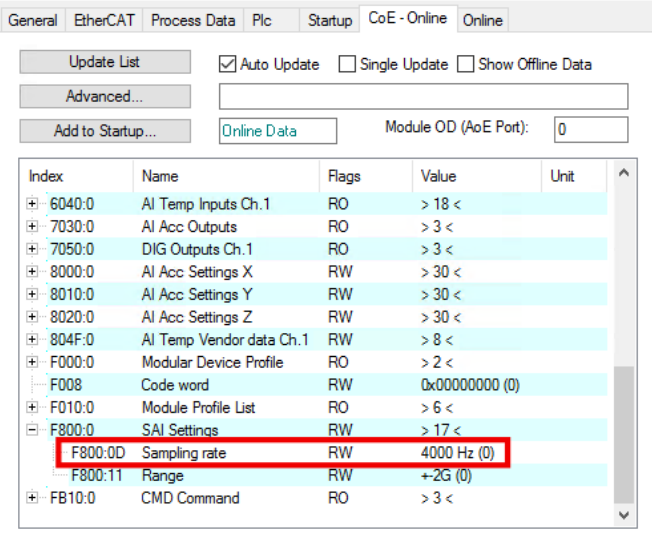

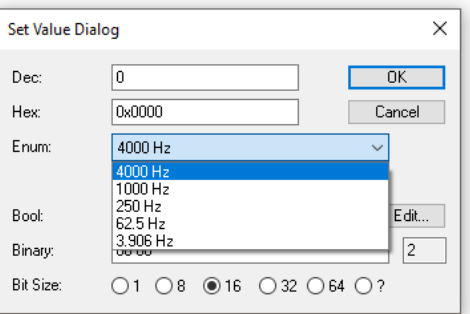

Possible values for "Sampling rate":

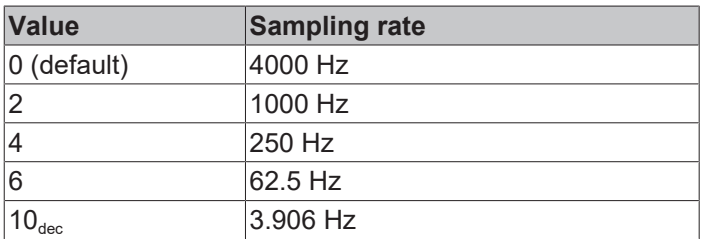

#### **Influence on the measured value noise**

The measured value noise decreases with lower sampling rate.

To minimize noise, set the sampling rate to a value less than or equal to the EtherCAT data rate (frames / sec). Data rate = 1 / Cycle Time.

See also Chapter [Measured value noise \[](#page-31-0) $\triangleright$  [32\]](#page-31-0).

### <span id="page-29-0"></span>**5.2.4 Measured value filter**

Each acceleration axis has a digital measured value filter that can be individually enabled and configured.

In the factory setting, the measured value filters of all acceleration axes are disabled.

The measured value filters influence the EtherCAT synchronization mode of the device:

- All filters disabled: "Synchron" synchronization mode.
- One or more filters enabled: "Free Run" synchronization mode.

#### **5.2.4.1 Enable**

#### *NOTICE*

#### **Measured value jumps when enabling or disabling a filter**

When a filter is enabled or disabled, short-term measured value jumps can occur in the process data that do not correspond to the physical values.

#### *NOTICE*

#### **Invalid measured values with incorrect sampling rate**

If one or more filters are activated and the sampling rate is not in the factory setting, invalid measured values may be output.

• Make sure that the sampling rate is in the factory setting before enabling a measured value filter. See chapter [Sampling rate \[](#page-28-0) $\blacktriangleright$  [29\]](#page-28-0).

Set parameter 80n0:0:06 "Enable filter" to TRUE, to enable a filter.

Example for the x-axis:

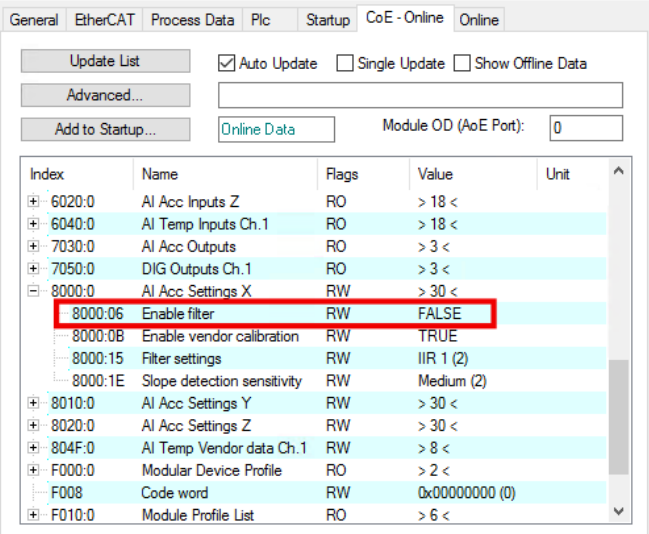

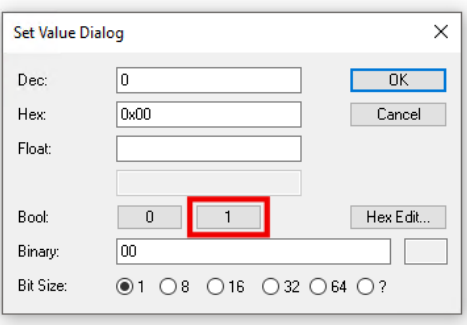

### **5.2.4.2 Configure**

In parameters 80n00:15 "Filter settings" you can choose between several predefined filter configurations. The factory setting is "IIR1".

Possible values for "Filter settings":

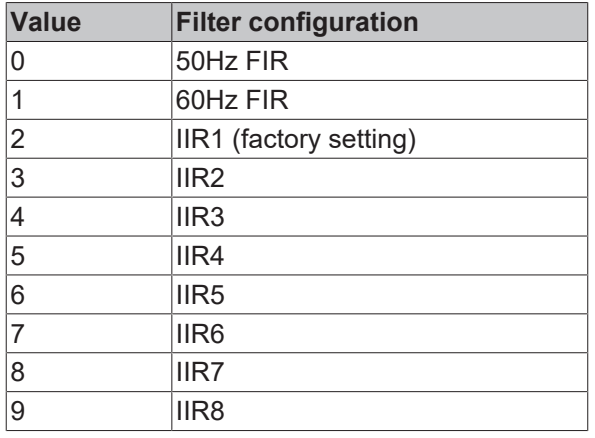

<span id="page-30-0"></span>For a description of the FIR and IIR filter categories, see the chapter [Filter categories FIR and IIR \[](#page-30-0) $\triangleright$  [31\]](#page-30-0).

#### **5.2.4.3 Filter categories FIR and IIR**

#### **FIR filter**

The FIR filter is a non-recursive notch filter. A notch filter has zeros (notches) in its frequency response at the filter frequency and multiples of the filter frequency. These frequencies are therefore attenuated in amplitude.

Example of a typical attenuation curve of a notch filter with 50 Hz filter frequency:

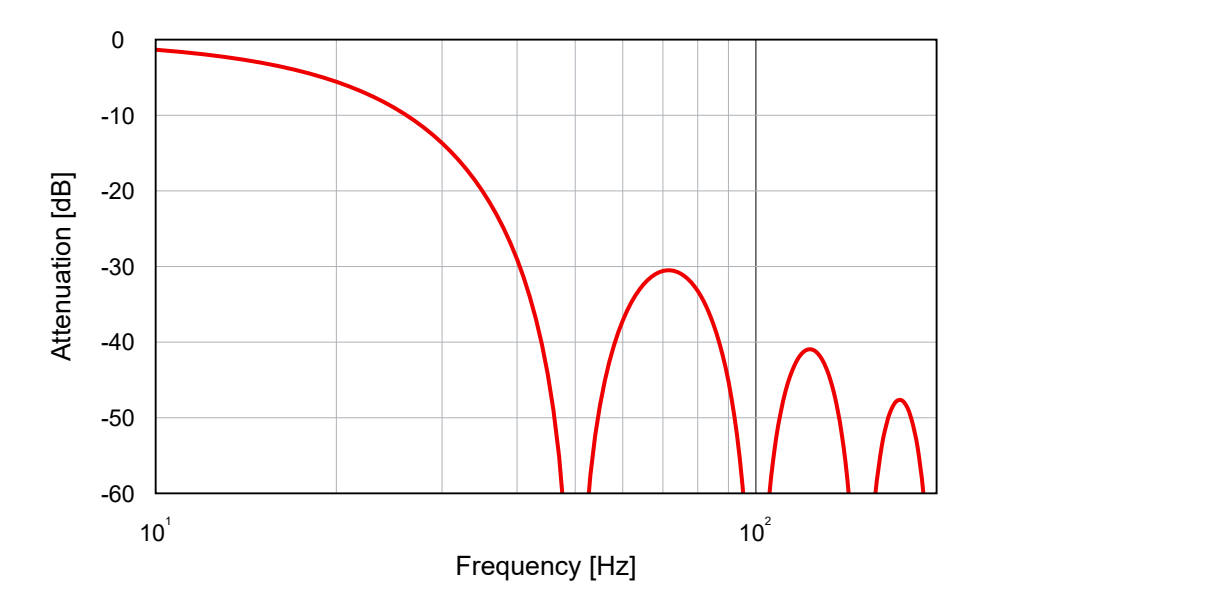

#### **IIR filter**

The IIR filters are low-pass filters.

IIR1 has the highest cut-off frequency, IIR8 has the lowest cut-off frequency.

### <span id="page-31-0"></span>**5.2.5 Measured value noise**

If you set a higher measured value resolution than the factory setting, the measured value will be noisy. The setting of the measured value resolution is described in the chapter [Measured value resolution \[](#page-27-0) $\triangleright$  [28\]](#page-27-0).

#### **Minimize noise**

You can minimize the measured value noise with the following settings:

- Reduce the measuring range. Select the smallest possible measuring range "Range" that covers the accelerations expected in your application. See chapter [Measuring range \[](#page-26-0)[}](#page-26-0) [27\]](#page-26-0).
- Disable the measured value filters of the box to be able to set the sampling rate (chapter [Measured](#page-29-0) [value filter \[](#page-29-0) $\triangleright$  [30\]](#page-29-0)). Filter in the PLC instead.
- Select the sampling rate as low as possible; necessarily lower than the EtherCAT data rate (frames / sec). See chapter [Sampling rate \[](#page-28-0)[}](#page-28-0) [29\]](#page-28-0).

## **BECKHOFF**

### <span id="page-32-0"></span>**5.2.6 Status display**

Abrupt changes in the measured acceleration values are signaled in two ways:

• The LEDs "ACC1", "ACC2" and "ACC3" flash: "ACC1" for the x-direction, "ACC2" for the y-direction, "ACC3" for the z-direction.

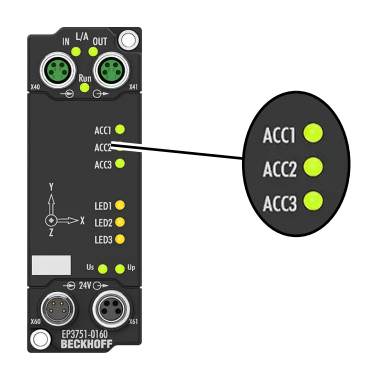

• The bits "Slope detected" in the process data are set synchronously with the LEDs.

You can use the LEDs for a quick function test after assembly. See chapter [Function test \[](#page-21-0) $\blacktriangleright$  [22\]](#page-21-0).

#### **Setting the sensitivity**

You can set the sensitivity of the status display for each channel individually in the parameters 80n0:1E "Slope detection sensitivity".

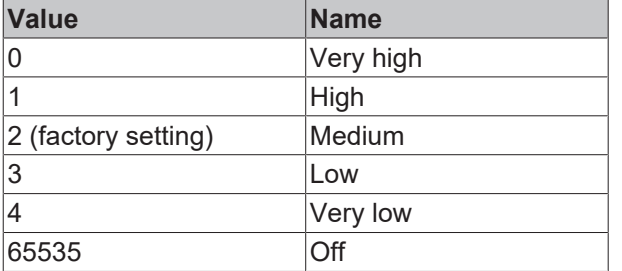

This setting is stored non-volatile in the device. For a function test after assembly, you can therefore set the sensitivity in advance according to the expected vibrations.

### <span id="page-33-0"></span>**5.2.7 Self test**

You can perform a self test to check the functionality of the accelerometer.

*NOTICE*

#### **Incorrect measured values during the self test**

While the self test is running, the measured acceleration values do not correspond to the real acceleration.

• Ignore the measured values that are output during the self test.

#### **Procedure**

1. Give a positive edge to the variable "AI Acc Outputs" > "Start self test".

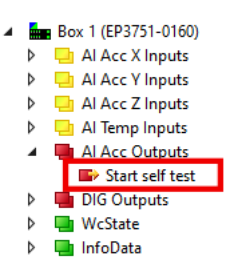

 $\Rightarrow$  The self test is started.

2. Wait until the variable "AI Acc X Inputs" > "Status" > "Self test status" takes the value 1.

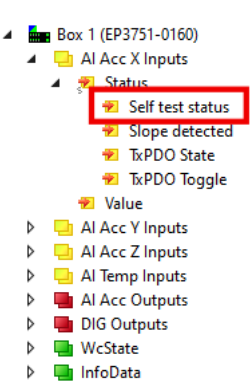

 $\Rightarrow$  The self test is running.

- 3. Wait until the variable "AI Acc X Inputs" > "Status" > "Self test status" takes a value unequal to 1.
	- $\Rightarrow$  The self test is completed.
- 4. Evaluate the result according to the table below.
- 5. Set the variable "AI Acc Outputs" > "Start self test" back to 0.
	- $\Rightarrow$  The variable "AI Acc X Inputs" > "Status" > "Self test status" takes the value 0.

#### **Possible values of "Self test status"**

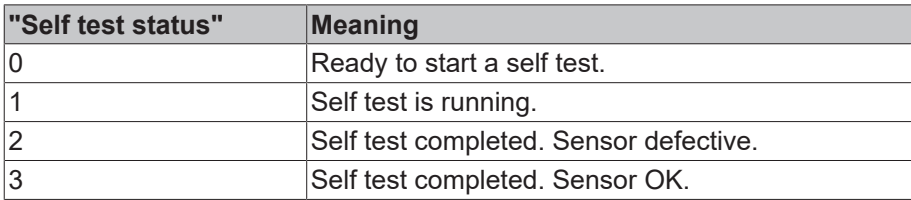

### <span id="page-34-0"></span>**5.3 Inclination measurement**

The inclination measurement determines the inclination of the box in relation to the gravity. You can calculate the angle of inclination in a PLC program from the measured acceleration values.

If the box is tilted only in one axis, the calculation is possible with a simple formula. If the box is tilted in several axes at the same time, the calculation is more complicated. Further information can be found, for example, on the Internet under the keyword "Euler angles".

The following examples show the calculation of the angle of inclination when tilting about one axis at a time.

#### **Example: Inclination around the x-axis, "Roll"**

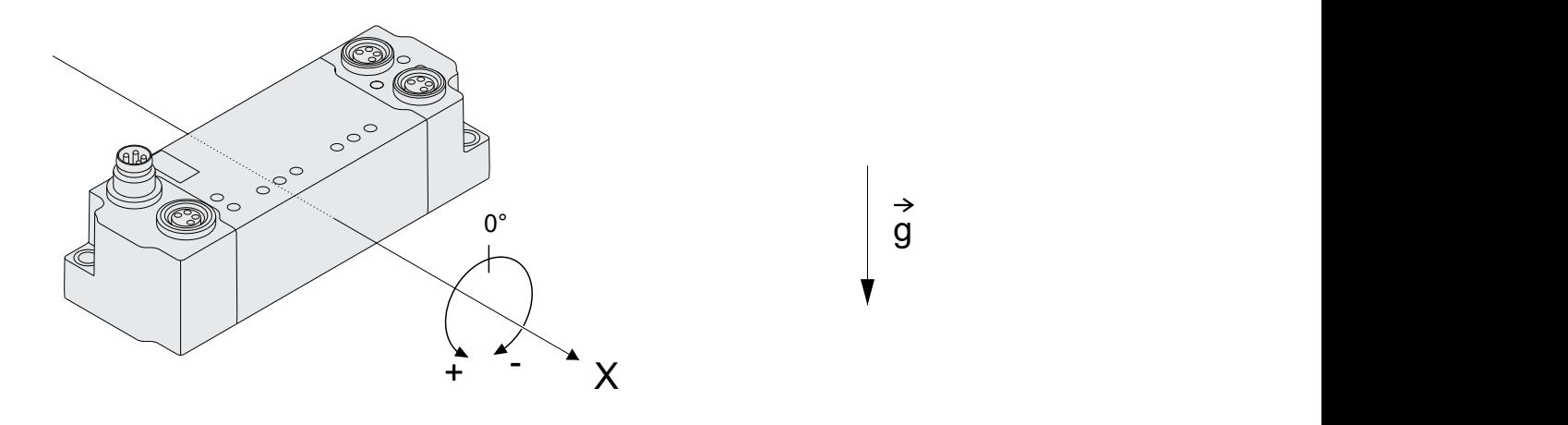

Formula:

$$
\phi = \tan^{-1}(\frac{a_y}{\sqrt{a_x^2 + a_z^2}}) * \frac{360^{\circ}}{2\pi}
$$

Implementation in TwinCAT:

IF NOT ( $(ax = 0)$  AND  $(az = 0)$ ) THEN roll := ATAN(ay / (SQRT(ax \* ax + az \* az))) \* 360/(2\*3.14); END\_IF

(Note: the IF statement prevents division by zero)

#### **Example: Inclination around the y-axis, "Pitch"**

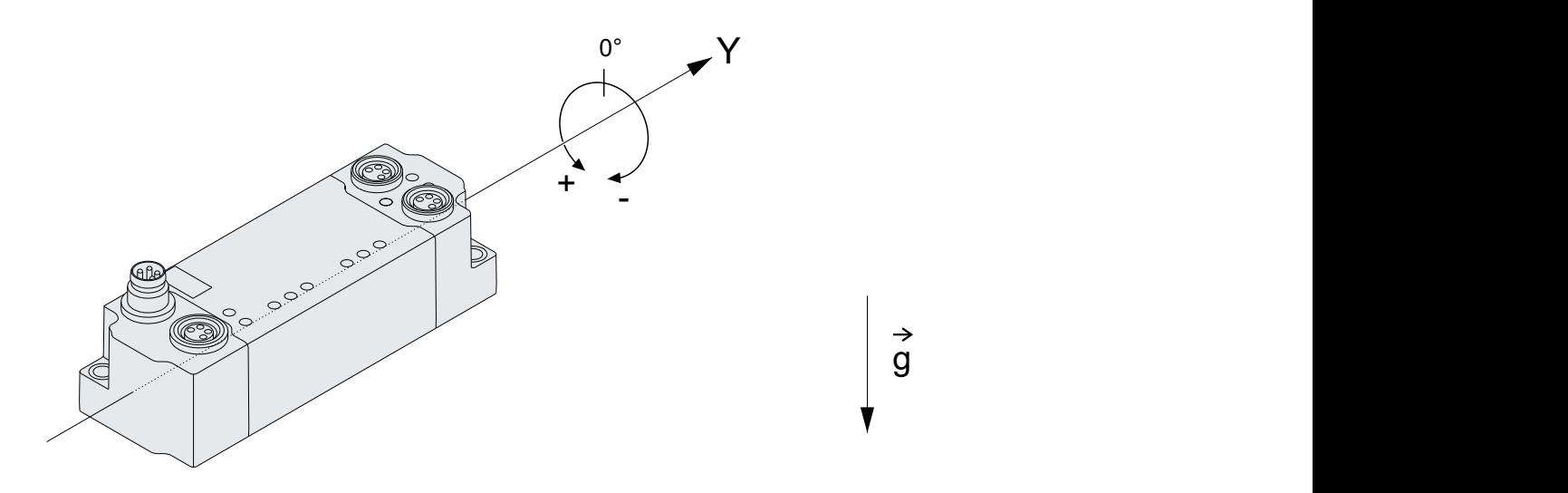

Formula:

$$
\theta = \tan^{-1}\left(\frac{a_x}{\sqrt{a_y^2 + a_z^2}}\right) * \frac{360^{\circ}}{2\pi}
$$

Implementation in TwinCAT:

IF NOT ( $(ay = 0)$  AND  $(az = 0)$ ) THEN pitch := ATAN(ax / (SQRT(ay \* ay + az \* az))) \* 360/(2\*3.14); END\_IF

(Note: the IF statement prevents division by zero)

## <span id="page-36-0"></span>**5.4 Distributed Clocks**

#### *From Firmware 03*

The function "Distributed Clocks" enables equidistant sampling of the measured values. Equidistant sampling is a prerequisite for the application of the Nyquist-Shannon sampling theorem.

A possible use case for the "Distributed Clocks" would be, for example, a frequency analysis of the measured acceleration values.

#### **Enable**

1. On the "DC" tab, in the "Operation Mode" list box, select "DC Synchron".

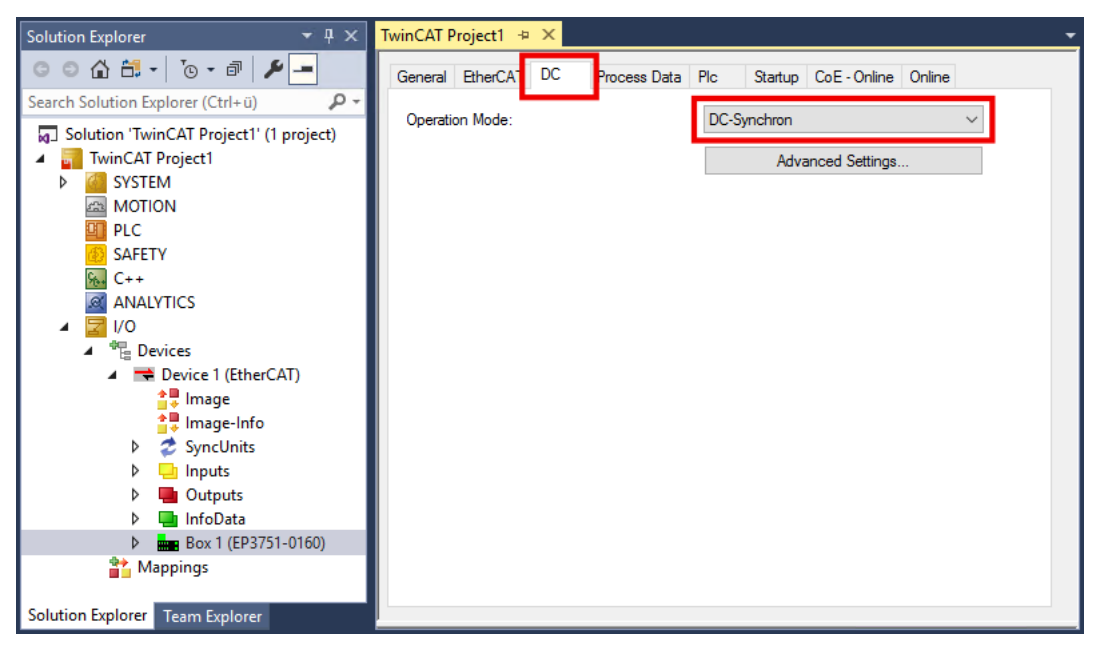

2. Activate the configuration.

## <span id="page-37-0"></span>**5.5 Controlling LEDs**

You can control three LEDs on the front of the housing via the process data: "LED1", "LED2" and "LED3".

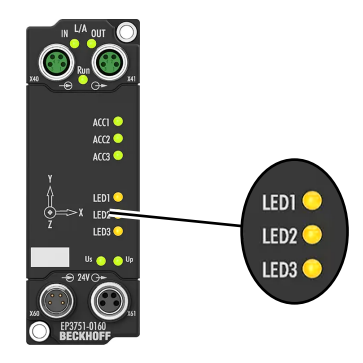

For each LED there is a variable in the process data object "DIG Outputs".

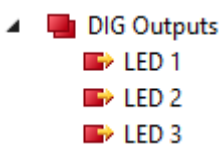

To switch on an LED, set the corresponding variable to 1.

### <span id="page-38-0"></span>**5.6 Restore the delivery state**

You can restore the delivery state of the backup objects as follows:

- 1. Ensure that TwinCAT is running in Config mode.
- 2. In CoE object 1011:0 "Restore default parameters" select parameter 1011:01 "Subindex 001".

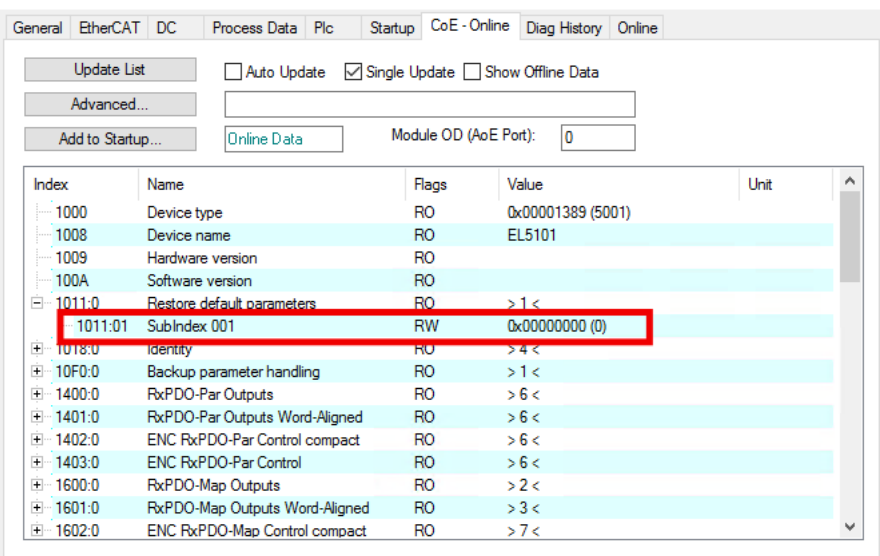

- 3. Double-click on "Subindex 001".
	- $\Rightarrow$  The "Set Value Dialog" dialog box opens.
- 4. Enter the value 1684107116 in the "Dec" field. Alternatively: enter the value 0x64616F6C in the "Hex" field.

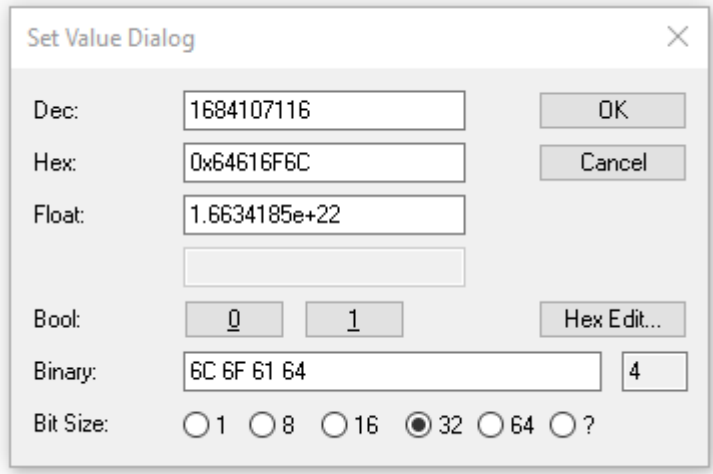

- 5. Confirm with "OK".
- $\Rightarrow$  All backup objects are reset to the delivery state.

#### **Alternative restore value**

With some older modules the backup objects can be changed with an alternative restore value: Decimal value: 1819238756 Hexadecimal value: 0x6C6F6164

An incorrect entry for the restore value has no effect.

## <span id="page-39-0"></span>**5.7 Decommissioning**

 **WARNING**

#### **Risk of electric shock!**

Bring the bus system into a safe, de-energized state before starting disassembly of the devices!

## <span id="page-40-0"></span>**6 CoE objects**

## <span id="page-40-1"></span>**6.1 Objects for parameterization**

#### **Index 8000: AI Acc Settings X**

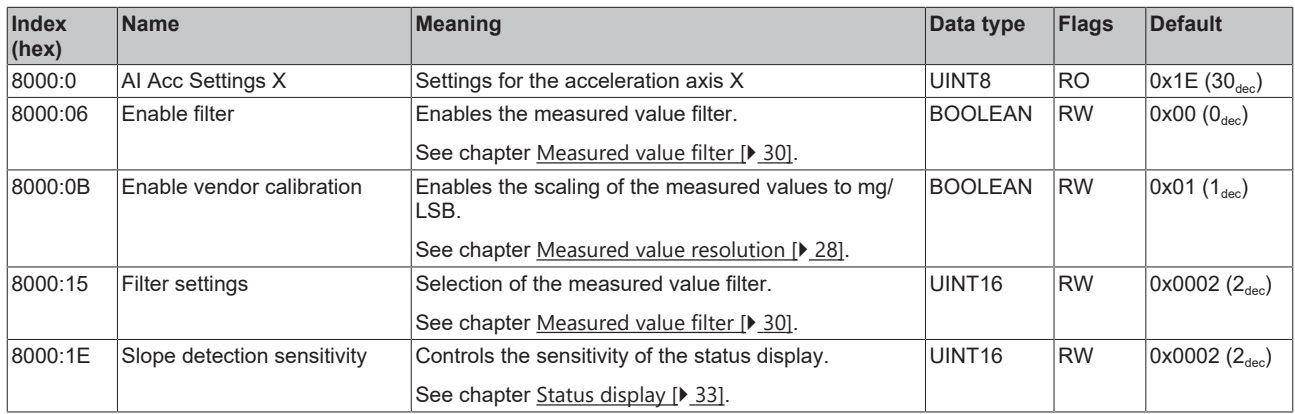

#### **Index 8010: AI Acc Settings Y**

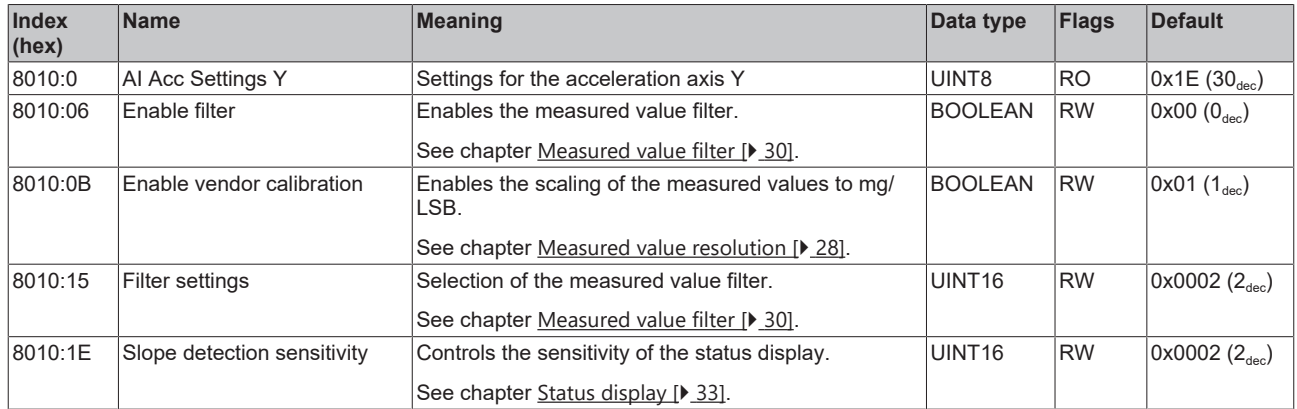

#### **Index 8020: AI Acc Settings Z**

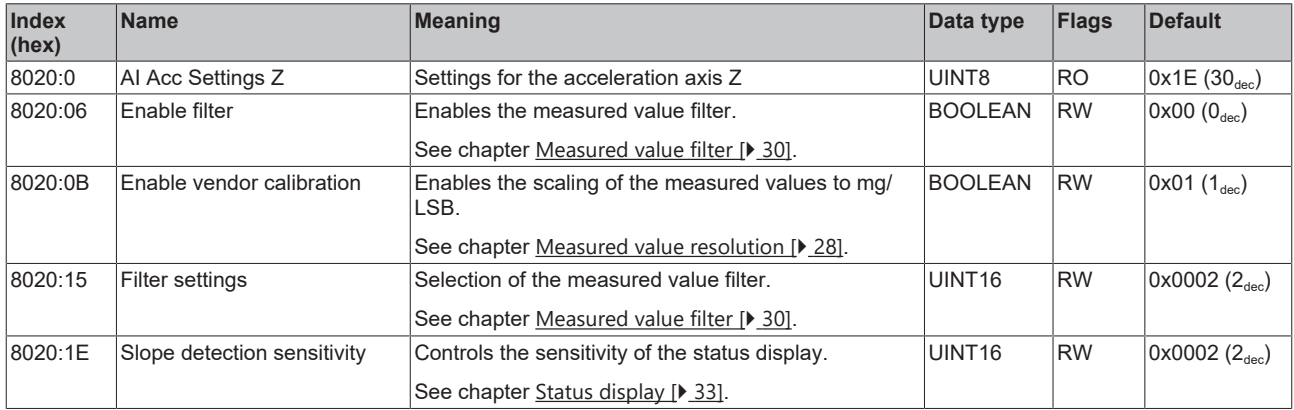

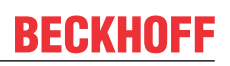

#### **Index F800: SAI Settings**

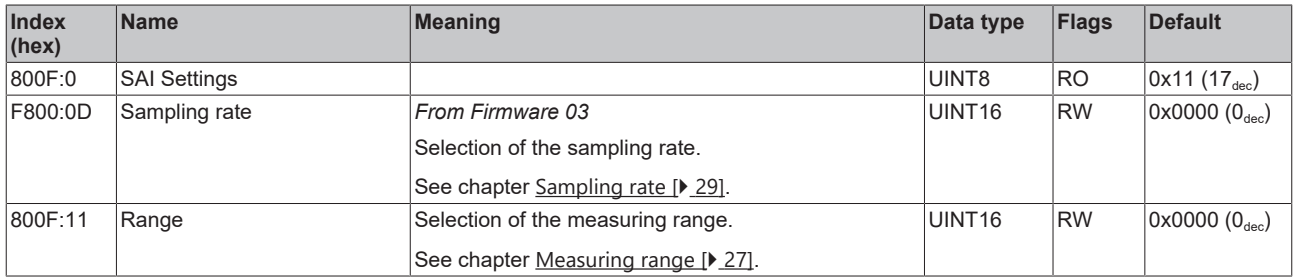

## <span id="page-42-0"></span>**6.2 Standard objects**

#### **Index 1000: Device type**

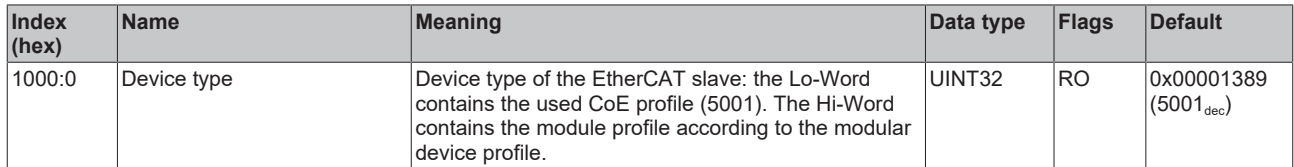

#### **Index 1008: Device name**

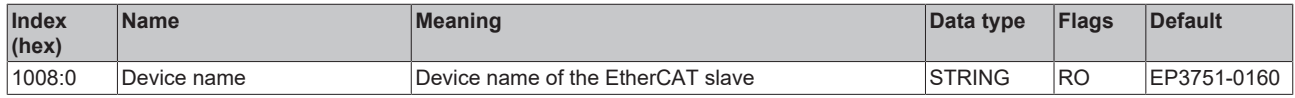

#### **Index 1009: Hardware version**

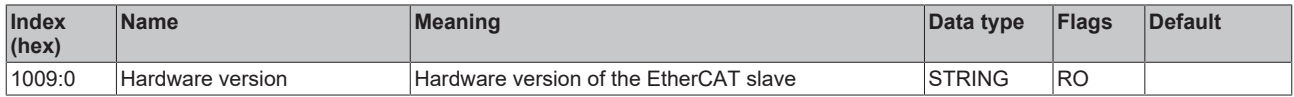

#### **Index 100A: Software version**

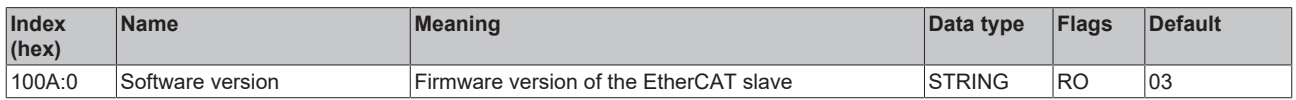

#### **Index 100B: Bootloader version**

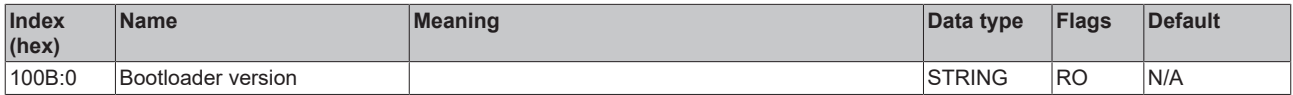

#### **Index 1011: Restore default parameters**

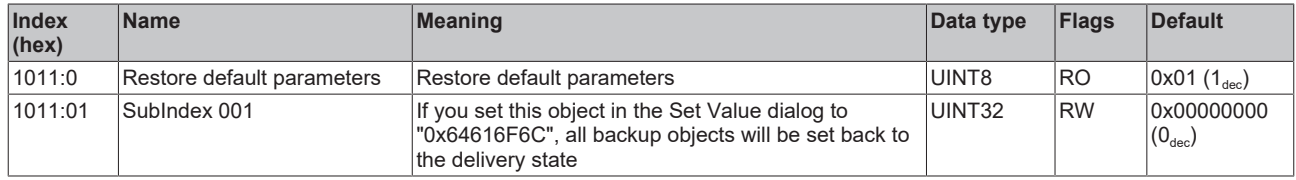

#### **Index 1018: Identity**

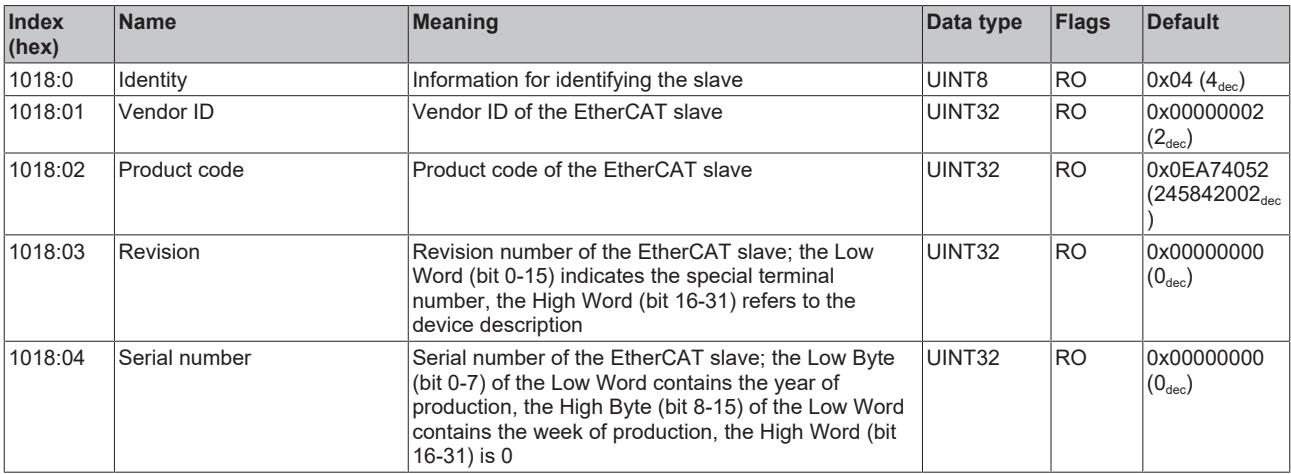

#### **Index 10E2: Manufacturer-specific Identification Code**

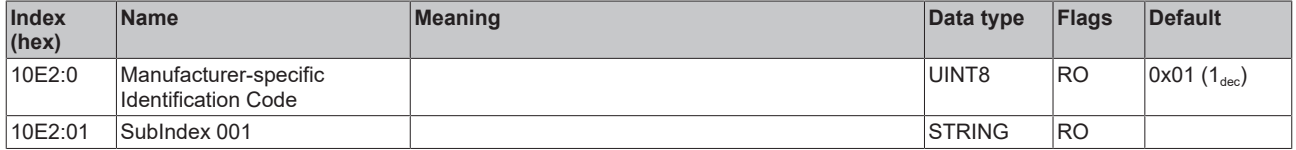

#### **Index 10F0: Backup parameter handling**

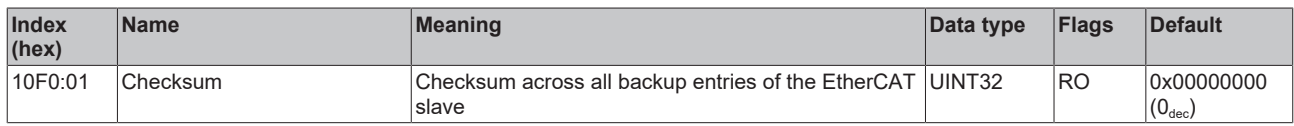

#### **Index 1600: AI Acc RxPDO-Map Outputs**

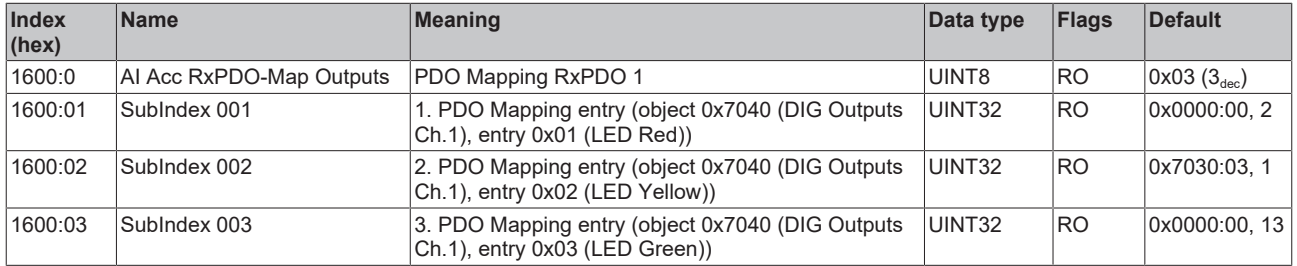

#### **Index 1610: DIG RxPDO-Map**

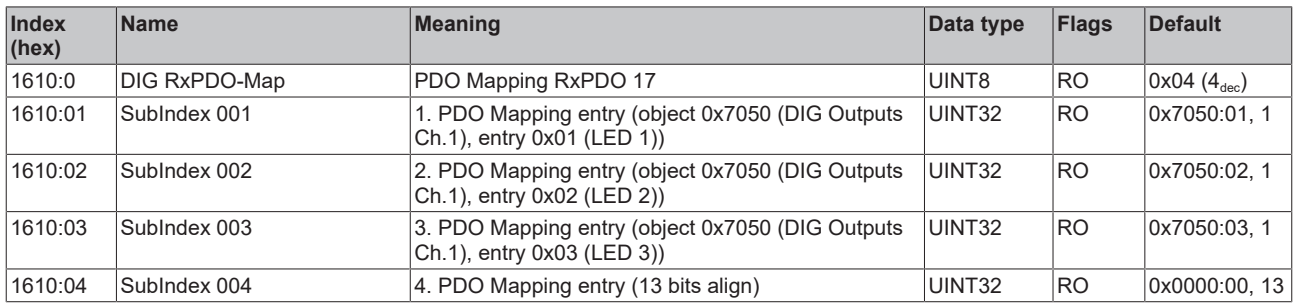

#### **Index 1A00: AI Acc X TxPDO-Map**

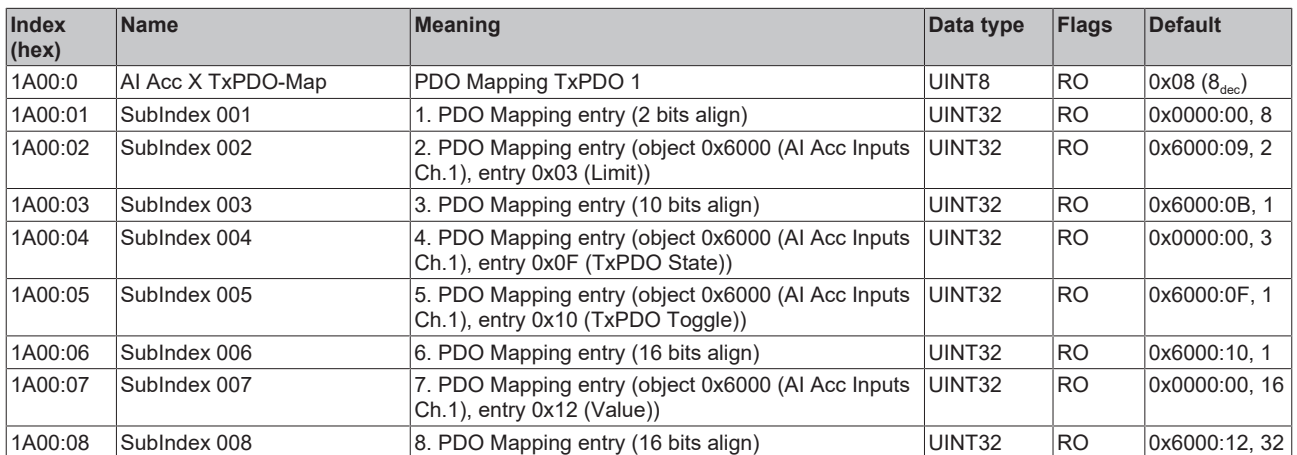

#### **Index 1A01: AI Acc Y TxPDO-Map**

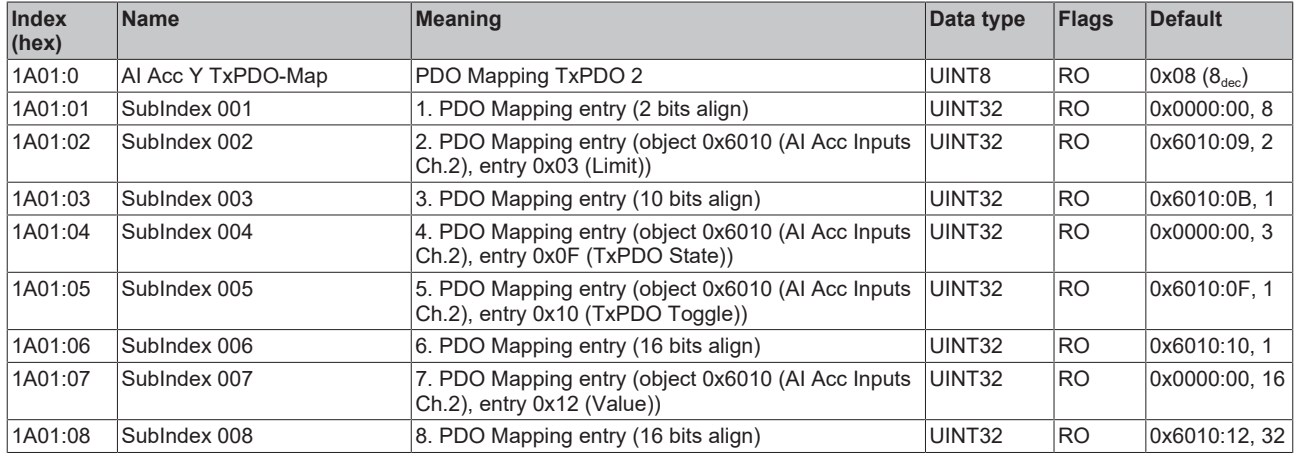

#### **Index 1A02: AI Acc Z TxPDO-Map**

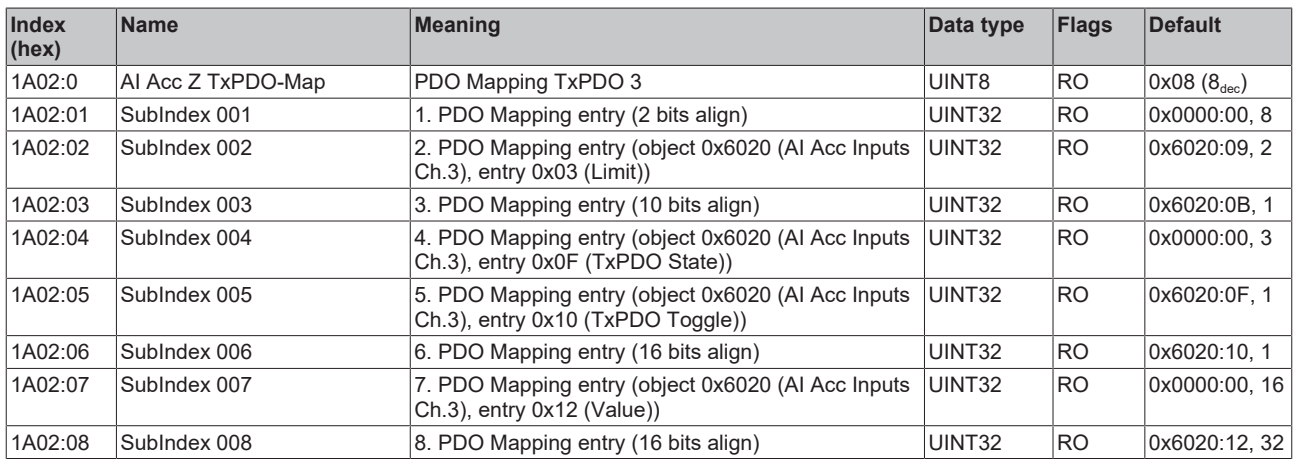

#### **Index 1A03: AI Temp TxPDO-Map**

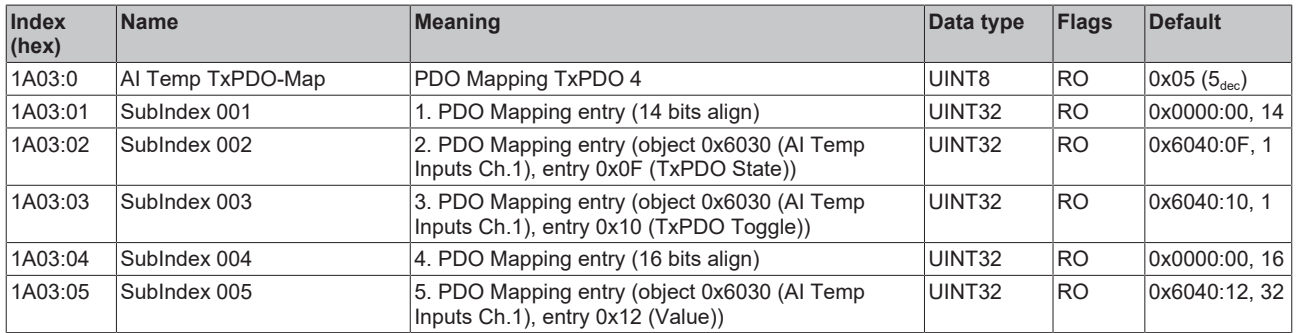

#### **Index 1C00: Sync manager type**

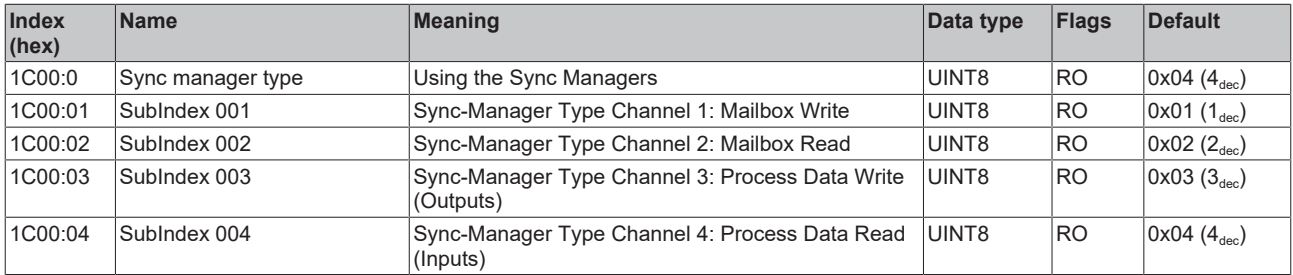

#### **Index 1C12: RxPDO assign**

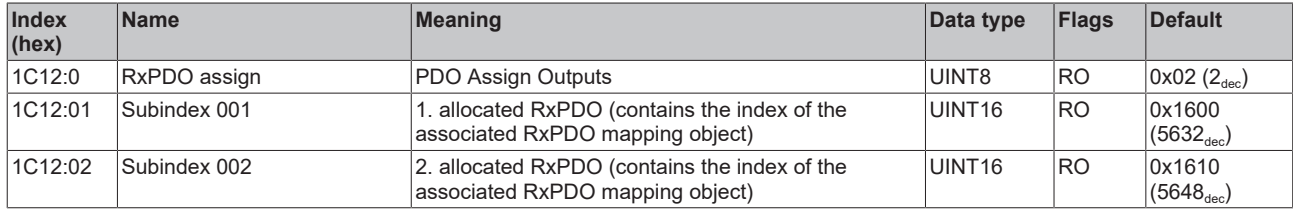

#### **Index 1C13: TxPDO assign**

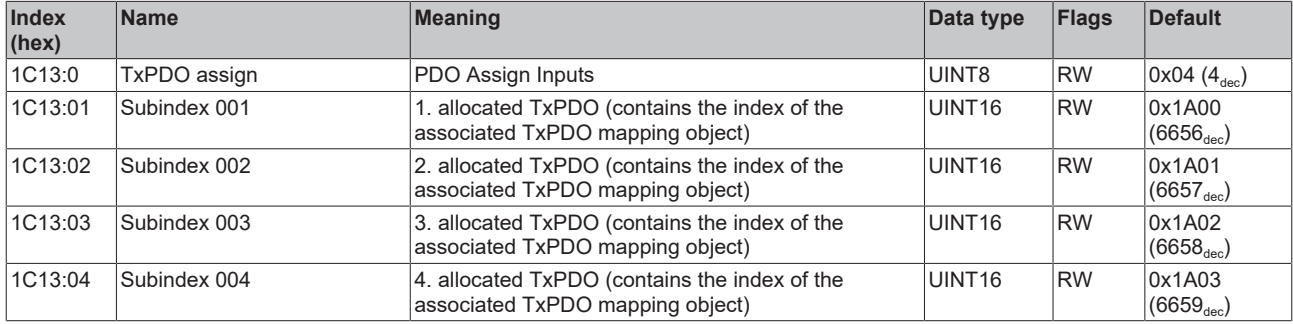

#### **Index 1C32: SM output parameter**

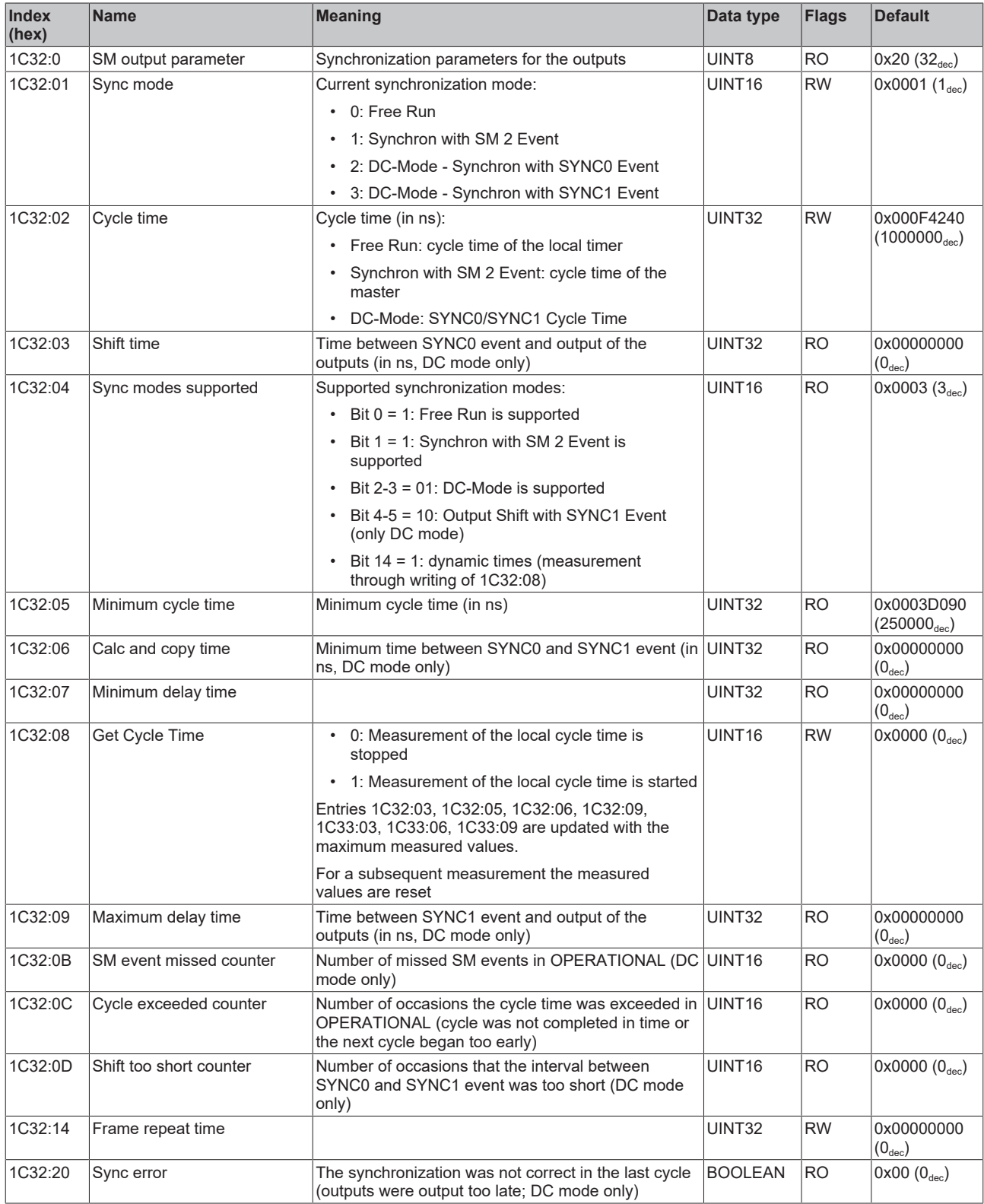

#### **Index 1C33: SM input parameter**

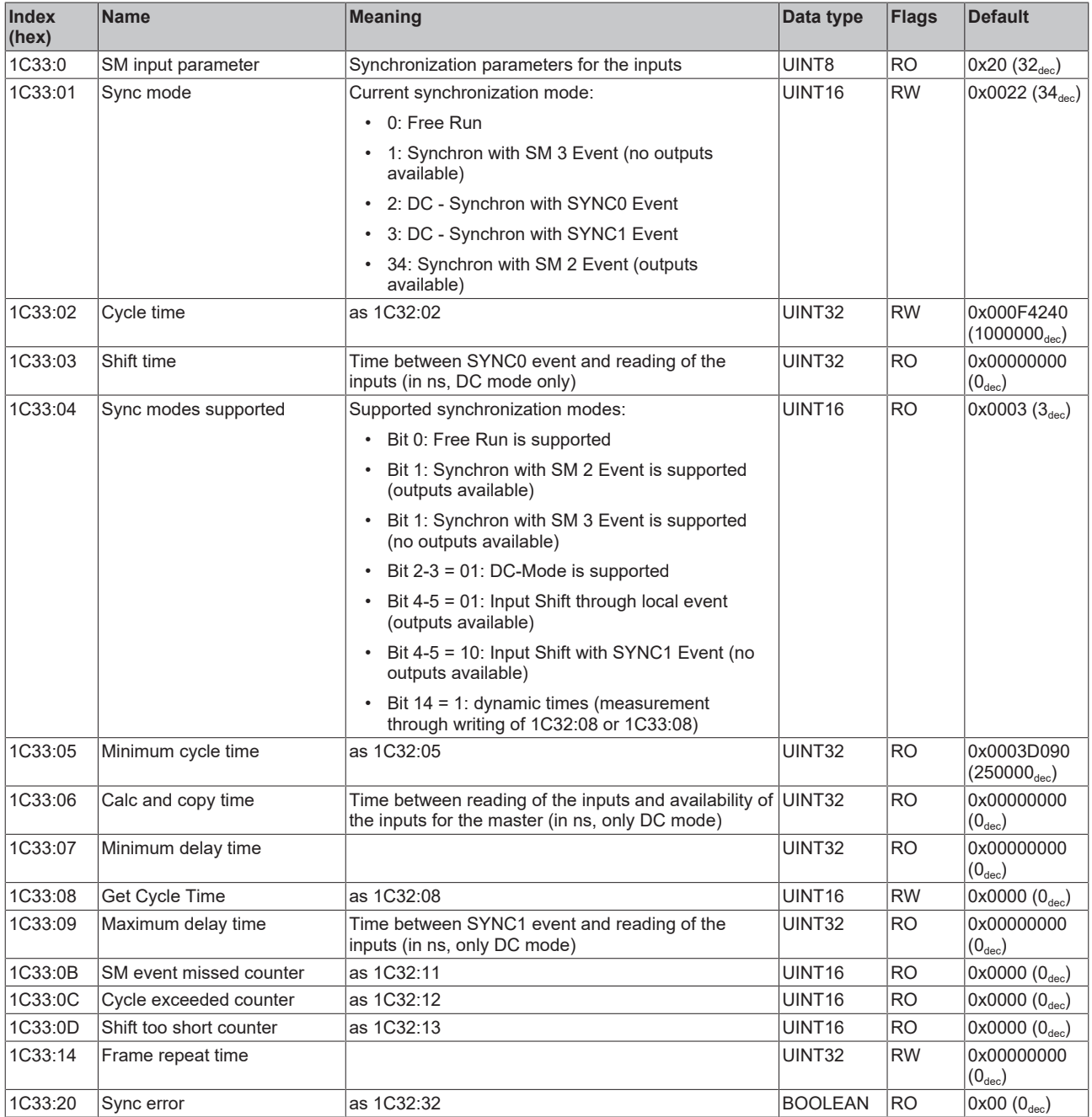

## <span id="page-48-0"></span>**6.3 Profile-specific objects**

#### **Index 6000: AI Acc Inputs X**

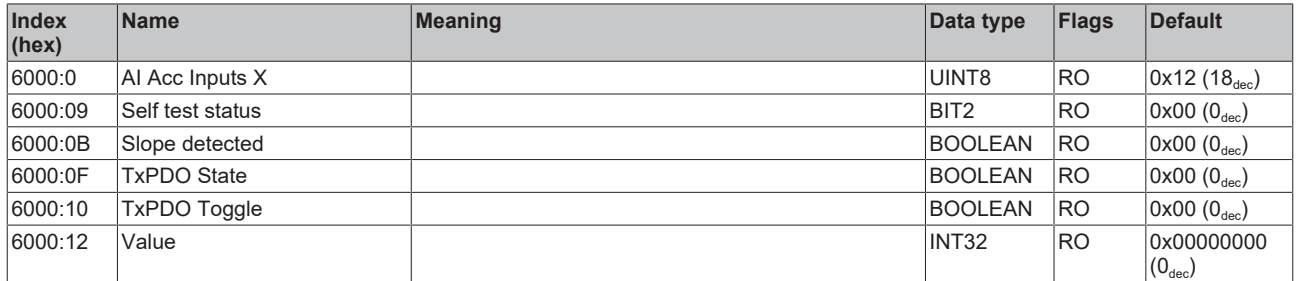

#### **Index 6010: AI Acc Inputs Y**

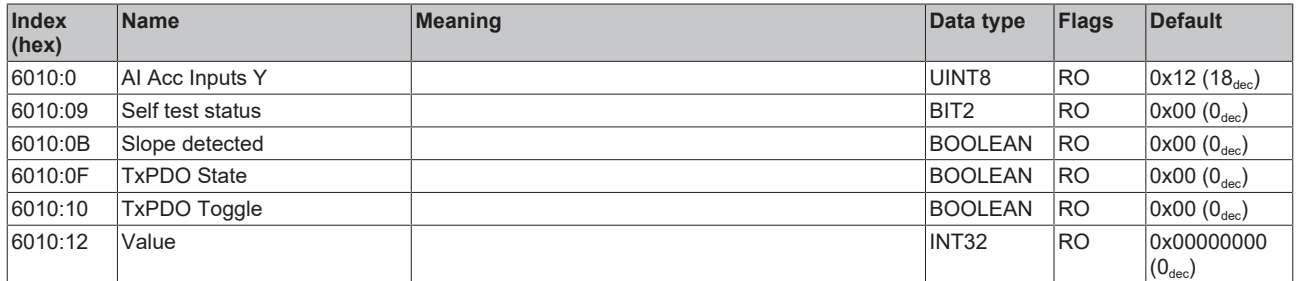

#### **Index 6020: AI Acc Inputs Z**

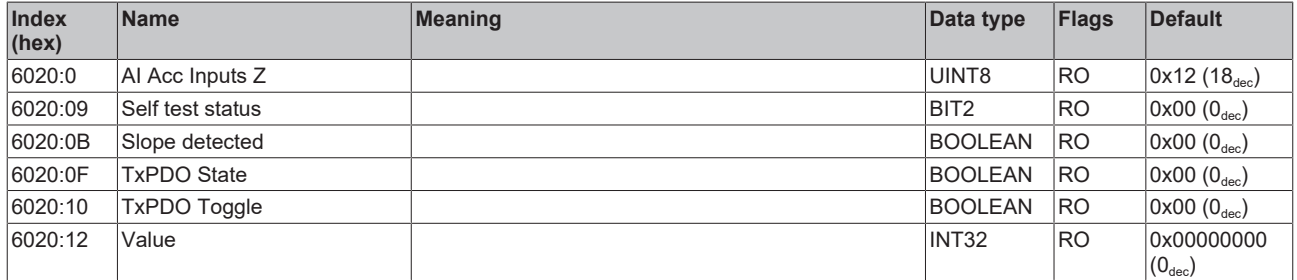

#### **Index 6040: AI Temp Inputs Ch.1**

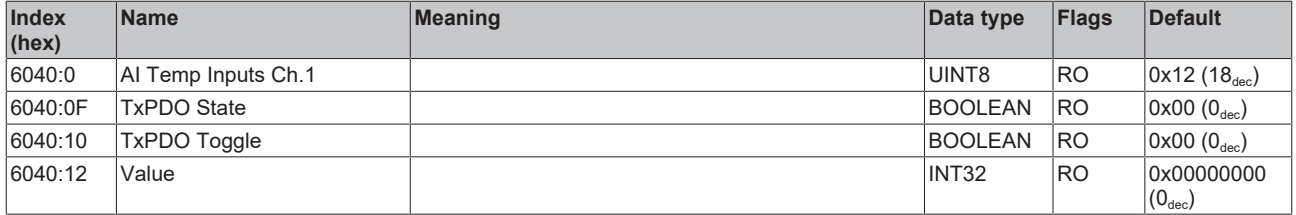

#### **Index 7030: AI Acc Outputs**

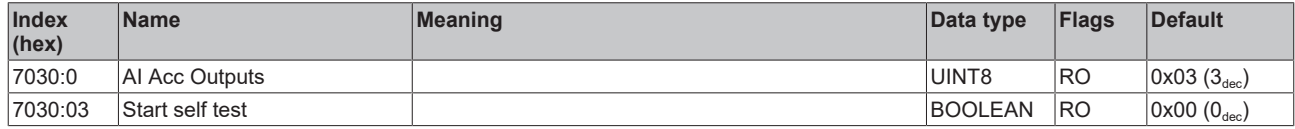

#### **Index 7050: DIG Outputs Ch.1**

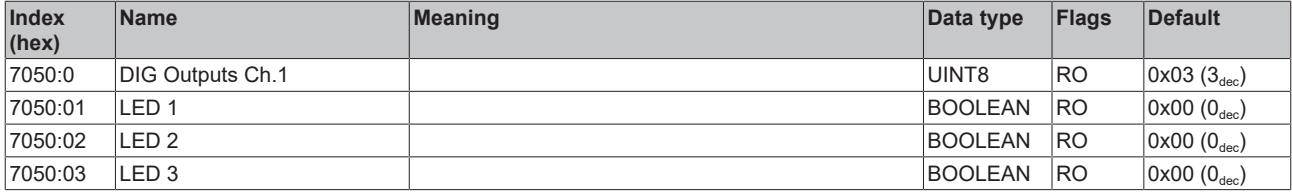

#### **Index 804F: AI Temp Vendor data Ch.1**

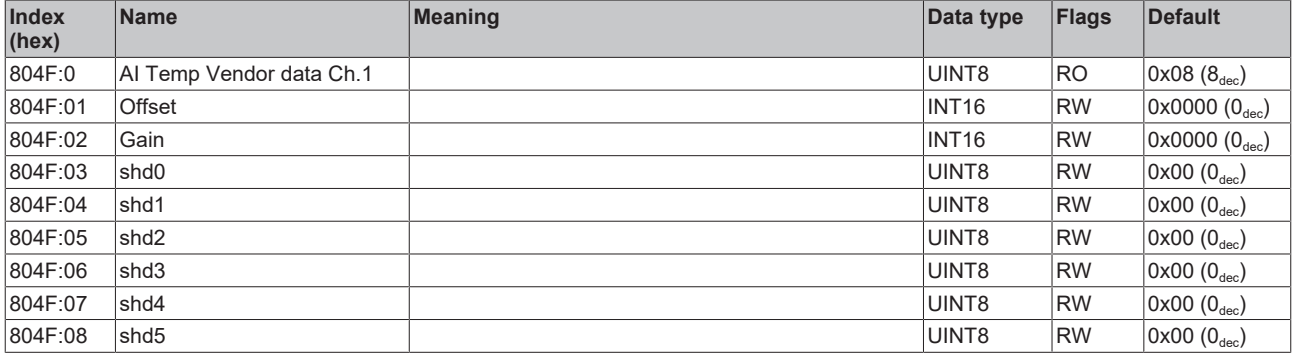

#### **Index F000: Modular Device Profile**

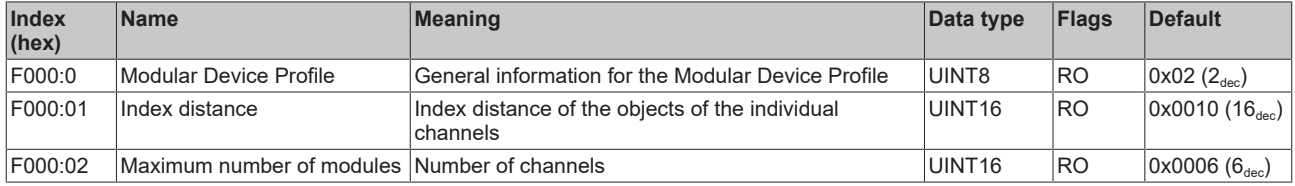

#### **Index F008: Code word**

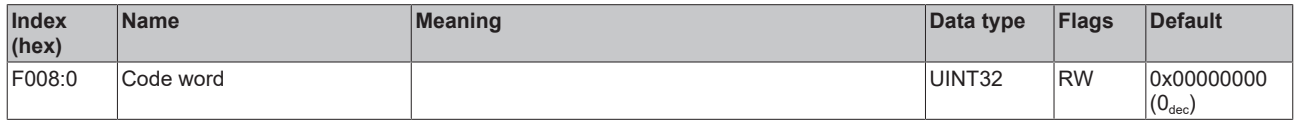

#### **Index F010: Module Profile List**

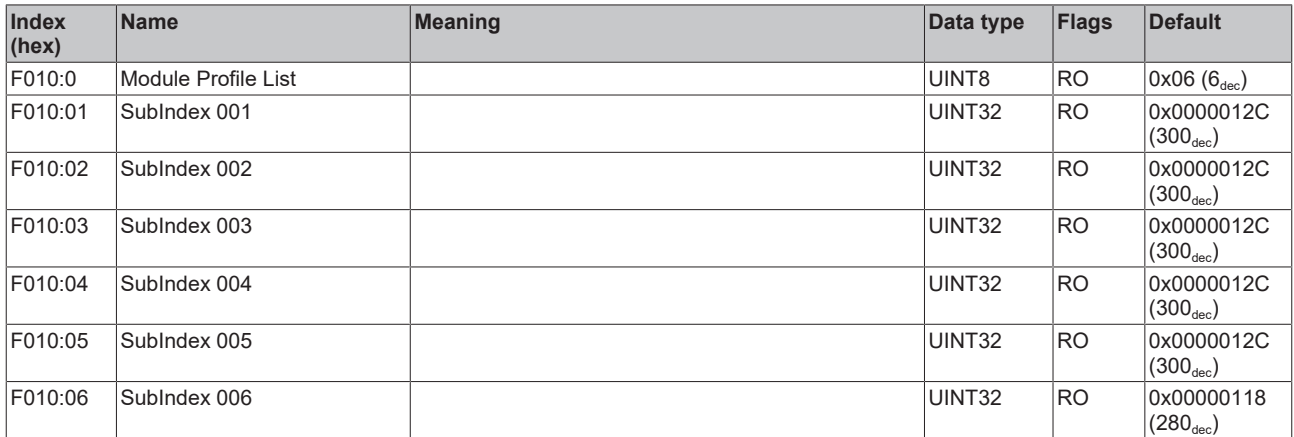

#### **Index FB10: CMD Command**

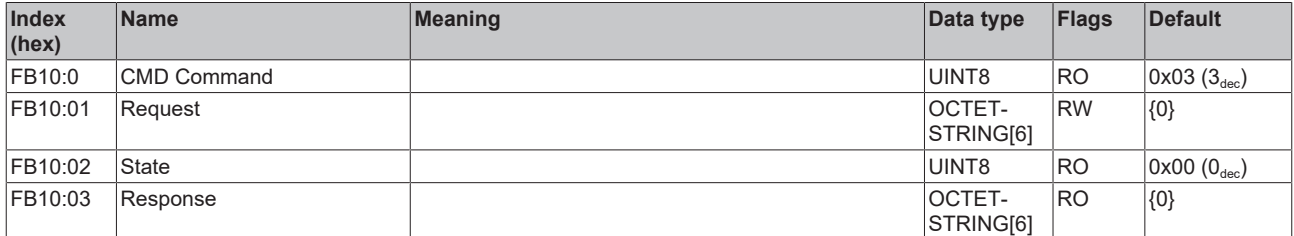

## <span id="page-50-0"></span>**7 Appendix**

## <span id="page-50-1"></span>**7.1 General operating conditions**

#### **Protection rating according to IP code**

The degrees of protection are defined and divided into different classes in the IEC 60529 standard (EN 60529). Degrees of protection are designated by the letters "IP" and two numerals: **IPxy**

- Numeral x: Dust protection and contact protection
- Numeral y: Protection against water

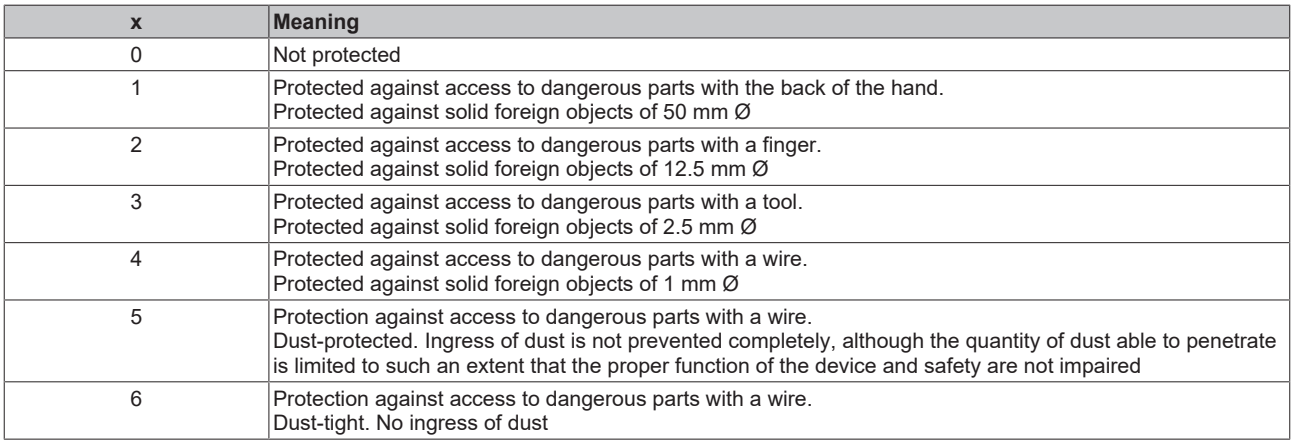

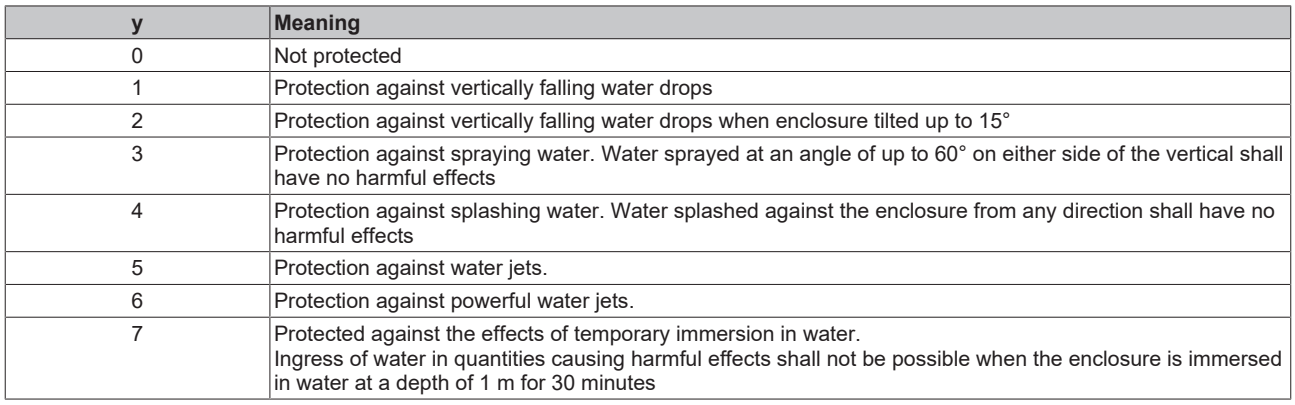

#### **Chemical resistance**

The resistance refers to the housing of the IP67 modules and the metal parts used. In the table below you will find some typical resistances.

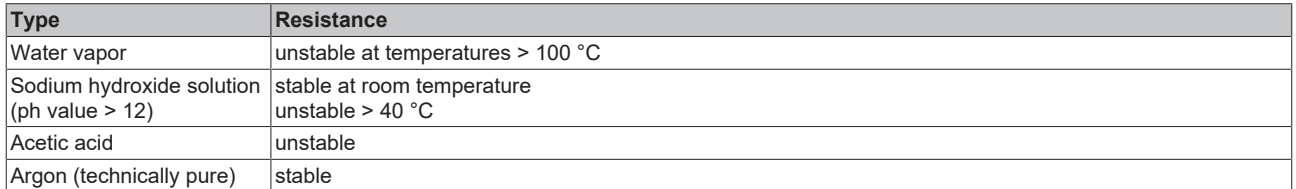

#### **Key**

- resistant: Lifetime several months
- non inherently resistant: Lifetime several weeks
- not resistant: Lifetime several hours resp. early decomposition

## <span id="page-51-0"></span>**7.2 Accessories**

#### **Mounting**

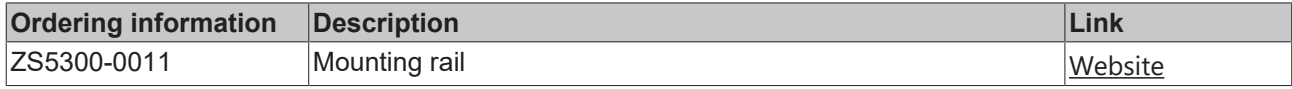

#### **Cables**

A complete overview of pre-assembled cables for fieldbus components can be found [here](https://www.beckhoff.com/en-us/products/i-o/accessories/pre-assembled-cables/).

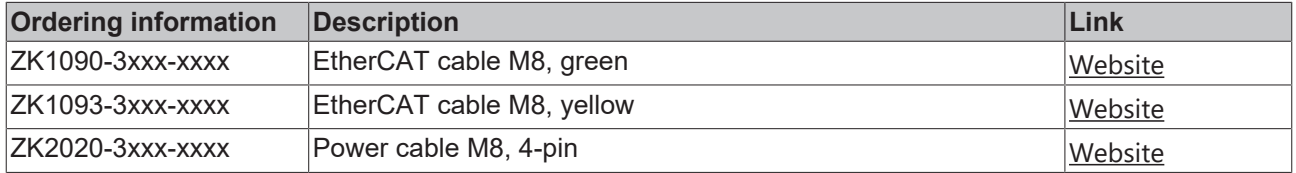

#### **Labeling material, protective caps**

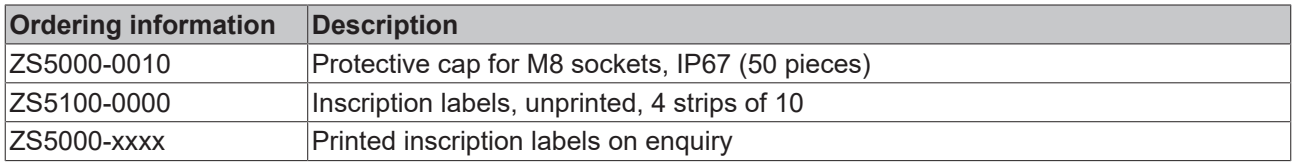

#### **Tools**

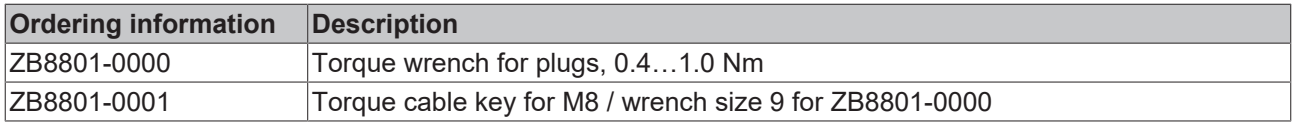

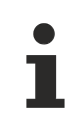

#### **Further accessories**

Further accessories can be found in the price list for fieldbus components from Beckhoff and online at [https://www.beckhoff.com](https://www.beckhoff.com/).

## <span id="page-52-1"></span><span id="page-52-0"></span>**7.3 Version identification of EtherCAT devices**

### **7.3.1 General notes on marking**

#### **Designation**

A Beckhoff EtherCAT device has a 14-digit designation, made up of

- family key
- type
- version
- revision

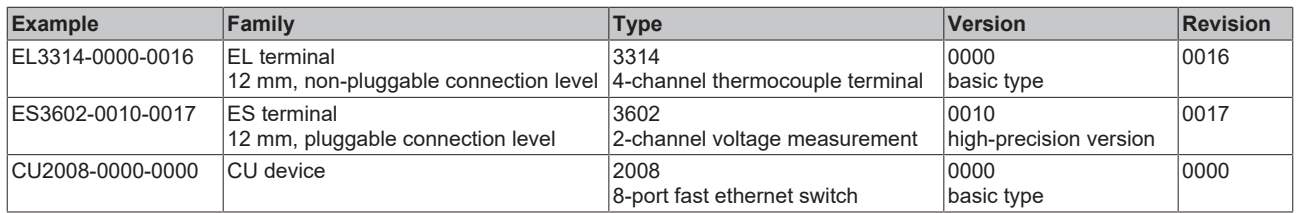

#### **Notes**

- The elements mentioned above result in the **technical designation**. EL3314-0000-0016 is used in the example below.
- EL3314-0000 is the order identifier, in the case of "-0000" usually abbreviated to EL3314. "-0016" is the EtherCAT revision.
- The **order identifier** is made up of
- family key (EL, EP, CU, ES, KL, CX, etc.)
- type (3314)
- version (-0000)
- The **revision** -0016 shows the technical progress, such as the extension of features with regard to the EtherCAT communication, and is managed by Beckhoff.

In principle, a device with a higher revision can replace a device with a lower revision, unless specified otherwise, e.g. in the documentation.

Associated and synonymous with each revision there is usually a description (ESI, EtherCAT Slave Information) in the form of an XML file, which is available for download from the Beckhoff web site. From 2014/01 the revision is shown on the outside of the IP20 terminals, see Fig. *"EL5021 EL terminal, standard IP20 IO device with batch number and revision ID (since 2014/01)"*.

• The type, version and revision are read as decimal numbers, even if they are technically saved in hexadecimal.

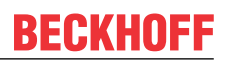

### <span id="page-53-0"></span>**7.3.2 Version identification of IP67 modules**

The serial number/ data code for Beckhoff IO devices is usually the 8-digit number printed on the device or on a sticker. The serial number indicates the configuration in delivery state and therefore refers to a whole production batch, without distinguishing the individual modules of a batch.

Structure of the serial number: **KK YY FF HH**

KK - week of production (CW, calendar week)

- YY year of production
- FF firmware version
- HH hardware version

Example with serial number 12 06 3A 02:

- 12 production week 12
- 06 production year 2006
- 3A firmware version 3A
- 02 hardware version 02

Exceptions can occur in the **IP67 area**, where the following syntax can be used (see respective device documentation):

Syntax: D ww yy x y z u

D - prefix designation ww - calendar week

yy - year

- x firmware version of the bus PCB
- y hardware version of the bus PCB
- $\overline{z}$  firmware version of the I/O PCB
- u hardware version of the I/O PCB

Example: D.22081501 calendar week 22 of the year 2008 firmware version of bus PCB: 1 hardware version of bus PCB: 5 firmware version of I/O PCB: 0 (no firmware necessary for this PCB) hardware version of I/O PCB: 1

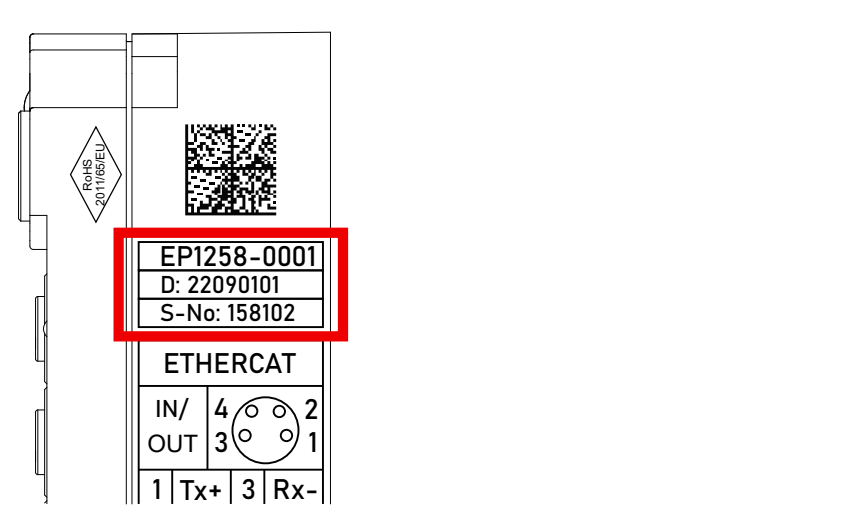

Fig. 7: EP1258-00001 IP67 EtherCAT Box with batch number/DateCode 22090101 and unique serial number 158102

## **BECKHOFF**

### <span id="page-54-0"></span>**7.3.3 Beckhoff Identification Code (BIC)**

The Beckhoff Identification Code (BIC) is increasingly being applied to Beckhoff products to uniquely identify the product. The BIC is represented as a Data Matrix Code (DMC, code scheme ECC200), the content is based on the ANSI standard MH10.8.2-2016.

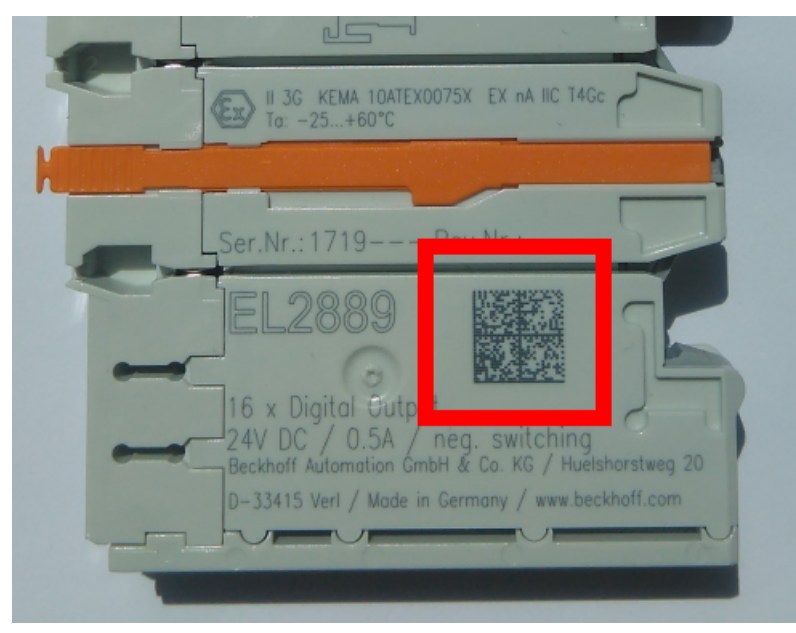

Fig. 8: BIC as data matrix code (DMC, code scheme ECC200)

The BIC will be introduced step by step across all product groups.

Depending on the product, it can be found in the following places:

- on the packaging unit
- directly on the product (if space suffices)
- on the packaging unit and the product

The BIC is machine-readable and contains information that can also be used by the customer for handling and product management.

Each piece of information can be uniquely identified using the so-called data identifier (ANSI MH10.8.2-2016). The data identifier is followed by a character string. Both together have a maximum length according to the table below. If the information is shorter, spaces are added to it.

Following information is possible, positions 1 to 4 are always present, the other according to need of production:

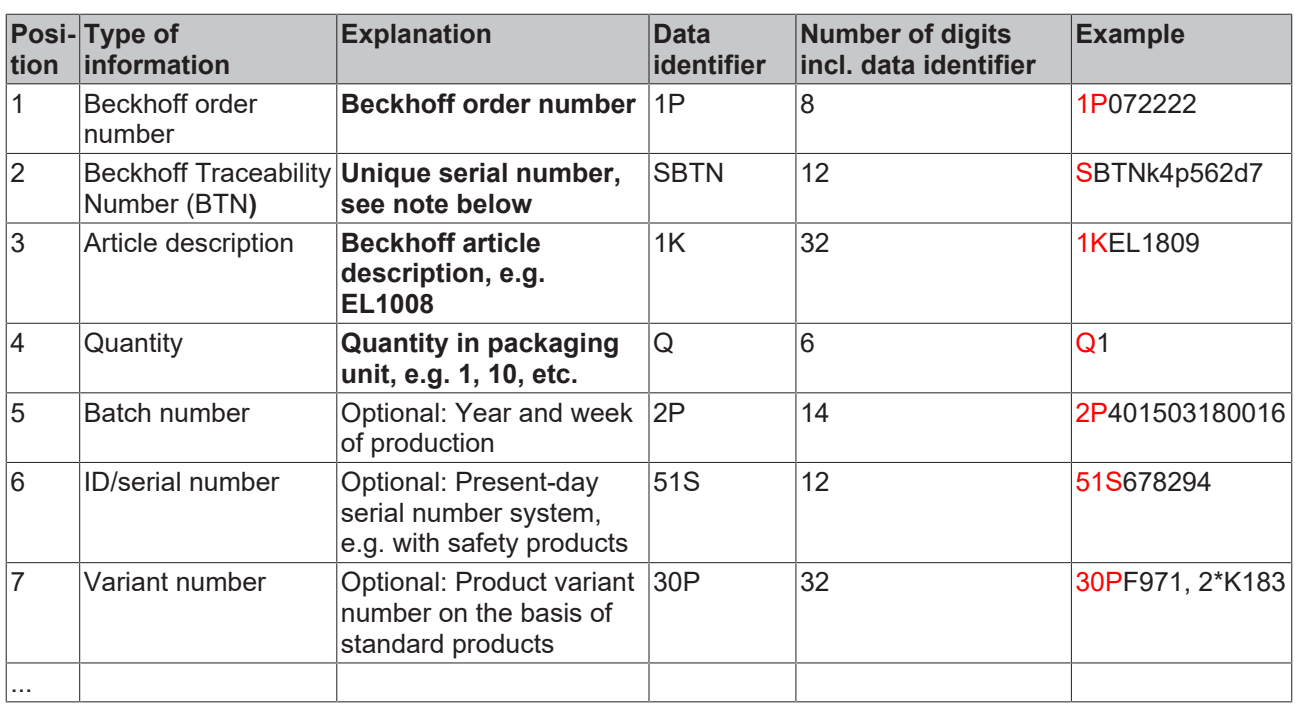

Further types of information and data identifiers are used by Beckhoff and serve internal processes.

#### **Structure of the BIC**

Example of composite information from positions 1 to 4 and with the above given example value on position 6. The data identifiers are highlighted in bold font:

**1P**072222**S**BTNk4p562d7**1K**EL1809 **Q**1 **51S**678294

Accordingly as DMC:

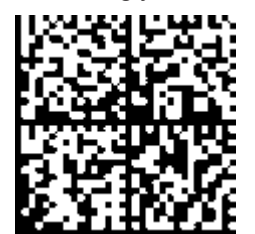

Fig. 9: Example DMC **1P**072222**S**BTNk4p562d7**1K**EL1809 **Q**1 **51S**678294

#### **BTN**

An important component of the BIC is the Beckhoff Traceability Number (BTN, position 2). The BTN is a unique serial number consisting of eight characters that will replace all other serial number systems at Beckhoff in the long term (e.g. batch designations on IO components, previous serial number range for safety products, etc.). The BTN will also be introduced step by step, so it may happen that the BTN is not yet coded in the BIC.

#### *NOTICE*

This information has been carefully prepared. However, the procedure described is constantly being further developed. We reserve the right to revise and change procedures and documentation at any time and without prior notice. No claims for changes can be made from the information, illustrations and descriptions in this information.

### <span id="page-56-0"></span>**7.3.4 Electronic access to the BIC (eBIC)**

#### **Electronic BIC (eBIC)**

The Beckhoff Identification Code (BIC) is applied to the outside of Beckhoff products in a visible place. If possible, it should also be electronically readable.

Decisive for the electronic readout is the interface via which the product can be electronically addressed.

#### **K-bus devices (IP20, IP67)**

Currently, no electronic storage and readout is planned for these devices.

#### **EtherCAT devices (IP20, IP67)**

All Beckhoff EtherCAT devices have a so-called ESI-EEPROM, which contains the EtherCAT identity with the revision number. Stored in it is the EtherCAT slave information, also colloquially known as ESI/XML configuration file for the EtherCAT master. See the corresponding chapter in the EtherCAT system manual ([Link](https://infosys.beckhoff.com/content/1033/ethercatsystem/2469086859.html)) for the relationships.

The eBIC is also stored in the ESI‑EEPROM. The eBIC was introduced into the Beckhoff I/O production (terminals, box modules) from 2020; widespread implementation is expected in 2021.

The user can electronically access the eBIC (if existent) as follows:

- With all EtherCAT devices, the EtherCAT master (TwinCAT) can read the eBIC from the ESI-EEPROM
	- From TwinCAT 3.1 build 4024.11, the eBIC can be displayed in the online view.
	- To do this,

check the checkbox "Show Beckhoff Identification Code (BIC)" under EtherCAT  $\rightarrow$  Advanced Settings  $\rightarrow$  Diagnostics:

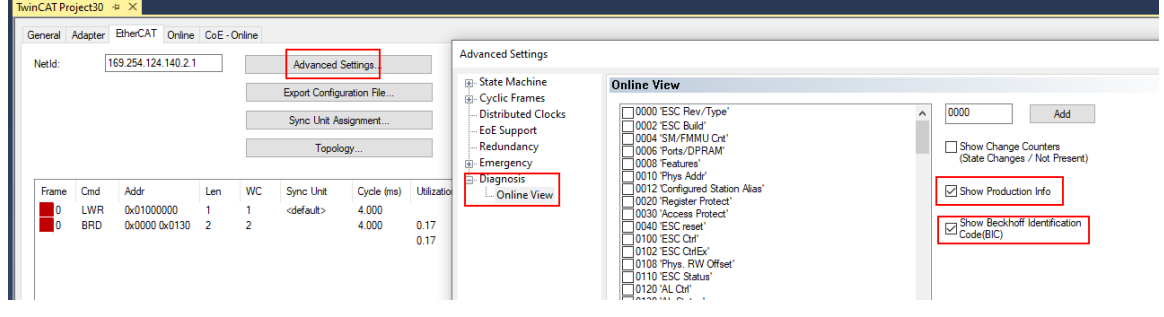

◦ The BTN and its contents are then displayed:

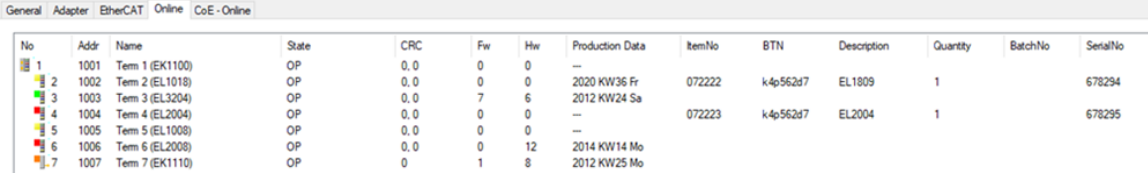

- Note: as can be seen in the illustration, the production data HW version, FW version and production date, which have been programmed since 2012, can also be displayed with "Show Production Info".
- Access from the PLC: From TwinCAT 3.1. build 4024.24 the functions *FB\_EcReadBIC* and *FB\_EcReadBTN* are available in the Tc2\_EtherCAT Library from v3.3.19.0 for reading into the PLC..
- In the case of EtherCAT devices with CoE directory, the object 0x10E2:01 can additionally by used to display the device's own eBIC; the PLC can also simply access the information here:

◦ The device must be in PREOP/SAFEOP/OP for access:

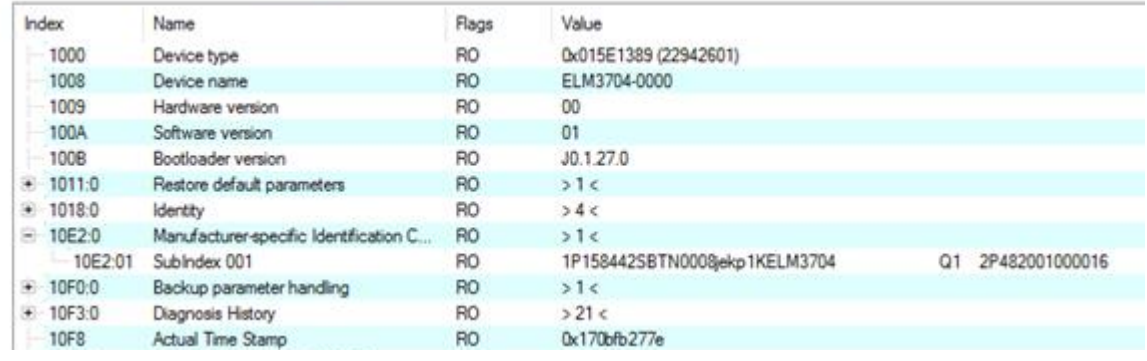

- The object 0x10E2 will be introduced into stock products in the course of a necessary firmware revision.
- From TwinCAT 3.1. build 4024.24 the functions *FB\_EcCoEReadBIC* and *FB\_EcCoEReadBTN* are available in the Tc2\_EtherCAT Library from v3.3.19.0 for reading into the PLC.
- For processing the BIC/BTN data in the PLC, the following auxiliary functions are available in *Tc2\_Utilities* from TwinCAT 3.1 build 4024.24 onwards
	- F\_SplitBIC: The function splits the Beckhoff Identification Code (BIC) sBICValue into its components based on known identifiers and returns the recognized partial strings in a structure ST\_SplitBIC as return value.
	- BIC\_TO\_BTN: The function extracts the BTN from the BIC and returns it as a value.
- Note: in the case of electronic further processing, the BTN is to be handled as a string(8); the identifier "SBTN" is not part of the BTN.
- Technical background

The new BIC information is additionally written as a category in the ESI-EEPROM during the device production. The structure of the ESI content is largely dictated by the ETG specifications, therefore the additional vendor-specific content is stored with the help of a category according to ETG.2010. ID 03 indicates to all EtherCAT masters that they must not overwrite these data in case of an update or restore the data after an ESI update.

The structure follows the content of the BIC, see there. This results in a memory requirement of approx. 50..200 bytes in the EEPROM.

- Special cases
	- If multiple, hierarchically arranged ESCs are installed in a device, only the top-level ESC carries the eBIC Information.
	- If multiple, non-hierarchically arranged ESCs are installed in a device, all ESCs carry the eBIC Information.
	- If the device consists of several sub-devices with their own identity, but only the top-level device is accessible via EtherCAT, the eBIC of the top-level device is located in the CoE object directory 0x10E2:01 and the eBICs of the sub-devices follow in 0x10E2:nn.

#### **PROFIBUS, PROFINET, DeviceNet devices etc.**

Currently, no electronic storage and readout is planned for these devices.

### <span id="page-58-0"></span>**7.4 Support and Service**

Beckhoff and their partners around the world offer comprehensive support and service, making available fast and competent assistance with all questions related to Beckhoff products and system solutions.

#### **Beckhoff's branch offices and representatives**

Please contact your Beckhoff branch office or representative for local support and service on Beckhoff products!

The addresses of Beckhoff's branch offices and representatives round the world can be found on her internet pages: [www.beckhoff.com](https://www.beckhoff.com/)

You will also find further documentation for Beckhoff components there.

#### **Support**

The Beckhoff Support offers you comprehensive technical assistance, helping you not only with the application of individual Beckhoff products, but also with other, wide-ranging services:

- support
- design, programming and commissioning of complex automation systems
- and extensive training program for Beckhoff system components

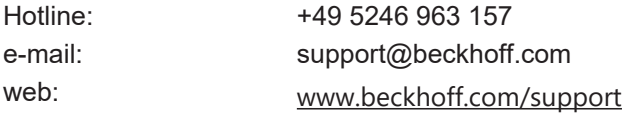

#### **Service**

The Beckhoff Service Center supports you in all matters of after-sales service:

- on-site service
- repair service
- spare parts service
- hotline service

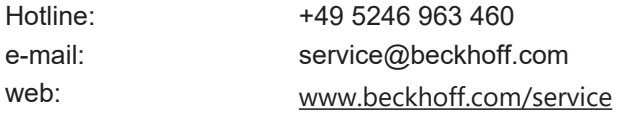

#### **Headquarters Germany**

Beckhoff Automation GmbH & Co. KG

Hülshorstweg 20 33415 Verl Germany

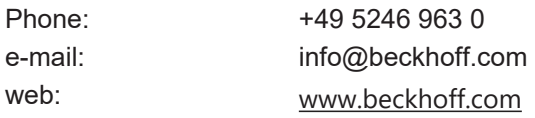

More Information: **[www.beckhoff.com/ep3751-0160](https://www.beckhoff.com/ep3751-0160)**

Beckhoff Automation GmbH & Co. KG Hülshorstweg 20 33415 Verl Germany Phone: +49 5246 9630 [info@beckhoff.com](mailto:info@beckhoff.de?subject=EP3751-0160) [www.beckhoff.com](https://www.beckhoff.com)

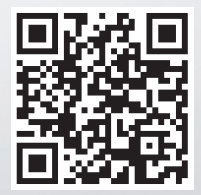